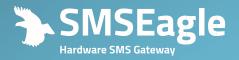

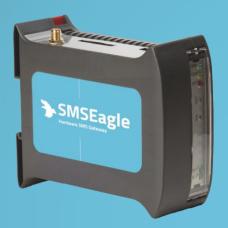

## SMSEAGLE NXS-9700

User's Manual

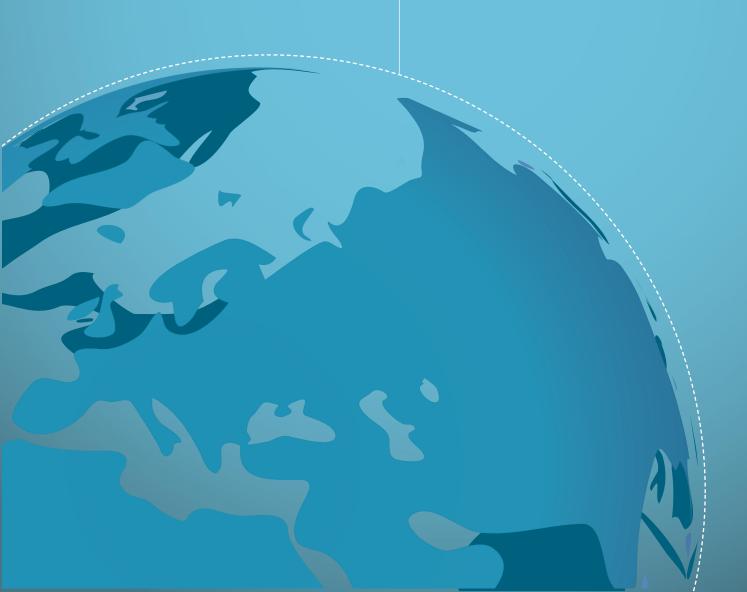

# Congratulations on purchasing SMSEAGLE

The materials used in this publication are copyright and are not to be duplicated, copied, or used without the prior consent of the copyright holder. Technical specifications are subject to change without prior notice being given.

### **CONTENTS**

| What's In The Box                           | 7  |
|---------------------------------------------|----|
| Prepare for First Start                     | 8  |
| Get to know with Connectors, Ports and LEDs | 12 |
| Basic Operations                            | 13 |
| SMSEagle basic features                     | 13 |
| Phonebook                                   | 14 |
| Phonebook Contacts                          | 14 |
| Phonebook Groups                            | 15 |
| Phonebook Working Shifts                    | 15 |
| Reporting module                            | 16 |
| Statistics view                             | 16 |
| SMSEagle plugins                            | 17 |
| Autoreply plugin                            | 17 |
| Network Monitoring plugin                   | 17 |
| Email to SMS plugin                         | 20 |
| Email to SMS Poller                         | 23 |
| SMS to Email plugin                         | 25 |
| Callback URL plugin                         | 26 |
| SMS Forward                                 | 28 |
| Periodic SMS                                | 29 |
| Digital input/output                        | 30 |
| SMSEagle API                                | 33 |
| 1. Send SMS: HTTP GET method                | 33 |
| 2. Send SMS: JSONRPC method                 | 35 |
| 3. Send SMS to a group: HTTP GET method     | 36 |
| 4. Send SMS to a group: JSONRPC method      | 37 |
| 5. Send binary SMS: HTTP GET method         | 39 |
| 6. Send binary SMS: JSONRPC method          | 40 |
| 7. Read SMS: HTTP GET method                | 41 |

| 8. READ SMS: JSONRPC METHOD                         | 44 |
|-----------------------------------------------------|----|
| 9. Delete SMS: HTTP GET method                      | 46 |
| 10. Delete SMS: JSONRPC method                      | 48 |
| 11. Get outgoing queue length: HTTP GET method      | 49 |
| 12. Get outgoing queue length: JSONRPC method       | 50 |
| 13. Get inbox length: HTTP GET method               | 51 |
| 14. Get inbox length: JSONRPC method                | 52 |
| 15. Get sentitems length: HTTP GET method           | 53 |
| 16. Get sentitems length: JSONRPC method            | 54 |
| 17. Get GSM/3G signal strength: HTTP GET method     | 54 |
| 18. Get GSM/3G signal strength: JSONRPC method      | 56 |
| 19. Phonebook group create: HTTP GET method         | 56 |
| 20. Phonebook group create: JSONRPC method          | 57 |
| 21. Phonebook group read: HTTP GET method           | 58 |
| 22. Phonebook group read: JSONRPC method            | 60 |
| 23. Phonebook group update: HTTP GET method         | 61 |
| 24. Phonebook group update: JSONRPC method          | 63 |
| 25. Phonebook group delete: HTTP GET method         | 64 |
| 26. Phonebook group delete: JSONRPC method          | 65 |
| 27. Phonebook group add contact: HTTP GET method    | 66 |
| 28. Phonebook group add contact: JSONRPC method     | 67 |
| 29. Phonebook group remove contact: HTTP GET method | 68 |
| 30. Phonebook group remove contact: JSONRPC method  | 70 |
| 31. Phonebook contact create: HTTP GET method       | 71 |
| 32. Phonebook contact create: JSONRPC method        | 72 |
| 33. Phonebook contact read: HTTP GET method         | 73 |
| 34. Phonebook contact read: JSONRPC method          | 75 |
| 35. Phonebook contact update: HTTP GET method       |    |
| 36. Phonebook contact update: JSONRPC method        | 78 |
| 37. Phonebook contact delete: HTTP GET method       | 79 |

| 38. Phonebook contact delete: JSONRPC method           | 80  |
|--------------------------------------------------------|-----|
| Plugins and integration manuals for NMS & Auth systems | 82  |
| Extras                                                 | 83  |
| Connecting directly to SMSEagle database               | 83  |
| SNMP agent                                             | 84  |
| Setting up SNMP v3 access control                      | 87  |
| Database cleaning scripts                              | 88  |
| Failover (HA-cluster) feature                          | 89  |
| Forwarding logs to external server                     | 92  |
| Automatic software updates checks                      | 93  |
| Troubleshooting                                        | 96  |
| Verification of LEDs                                   | 96  |
| Checking the device logs                               | 96  |
| When the device is not reachable                       | 96  |
| Restoring factory defaults                             | 97  |
| Service & Repair                                       | 99  |
| Warranty                                               | 99  |
| Service                                                | 99  |
| Tech Specs & Safety Information                        | 101 |
| Technical Specification                                | 101 |
| Important Safety Information                           | 103 |
| Regulatory Statements                                  | 104 |
| FCC compliance statement                               | 104 |
| Canadian regulatory statement                          | 104 |
| Disposal and recycling information                     | 105 |

## GET READY TO START

#### Your SMSEagle box contains:

- SMSEagle hardware SMS gateway
- External omnidirectional 3dBi GSM/3G antenna (with magnetic foot)
- AC/DC power supply (input voltage: 100-240V)
- Warranty card

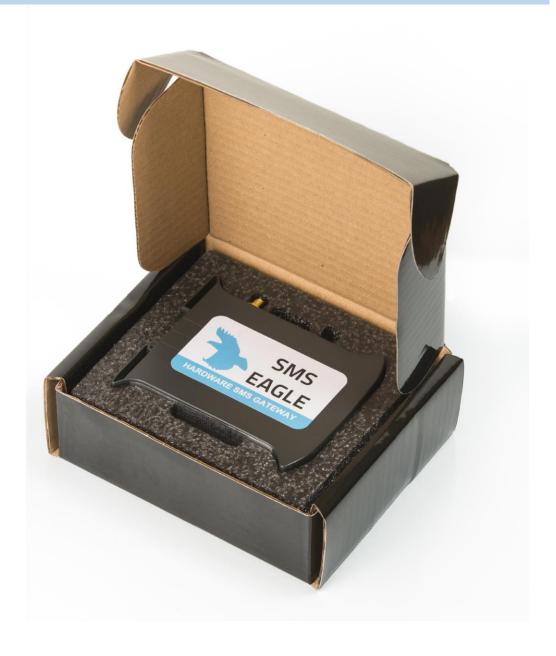

#### PREPARE FOR FIRST START

Your SMSEagle is designed so that you can set it up quickly and start using it right away. Follow the steps below to get started.

#### STEP 1: Connect 3G antenna \_\_\_\_\_

Plug in 3G antenna connector to the device.

#### STEP 2: Insert SIM Card \_\_\_\_\_

**Please install SIM Card when the device is SWITCHED OFF**. SIM Card slot is located at the bottom of the device. Use a ball-pen or small screwdriver to eject SIM Card tray. Insert card into tray and push it gently into slot.

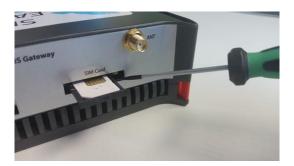

#### **STEP 3:** Power the device \_

The device is powered with AC/DC power supply adaptor delivered in the box. The device needs a power source of 12V DC / 1A. In order to power the device simply plug in a connector from AC/DC adaptor into the device.

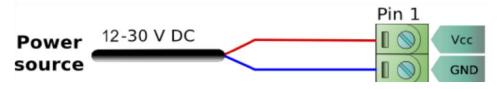

#### **STEP 4:** Configure IP settings .

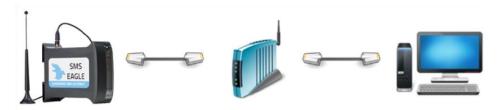

#### **SMSEAGLE** DEFAULT NETWORK CONFIGURATION:

#### **DHCP CLIENT IS ON**

(IP ADDRESS WILL BE OBTAINED AUTOMATICALLY FROM YOUR DHCP SERVER)

#### A) CONNECT SMSEAGLE TO YOUR LAN AND **OBTAIN IP ADDRESS AUTOMATICALLY**

- connect the device to your LAN using Ethernet cable
- SMSEagle will obtain IP address automatically from your DHCP
- read assigned IP address on your DHCP server

#### B) or set ip address for smseagle manually

- connect a display using HDMI connector, connect a keyboard to USB port (note: cables are not provided)
- login to the SSH console using root credentials (these were provided with your device)
- edit configuration file with command:

mcedit /mnt/nand-user/smseagle/syscfg

change the following lines:

HOST IP= (set IP address for your device)

GW\_IP= (default gateway IP address)

NET\_MASK= (set subnet mask)

START\_DHCP=Y (set to START\_DHCP=N to disable DHCP client)

- save and exit the file
- shutdown the device
- now connect SMSEagle to your LAN using Ethernet cable

#### C) LOG IN TO SMSEAGLE

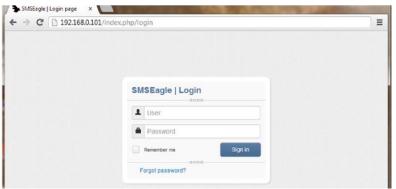

Open an internet browser on your PC and go to the IP address assigned to your gateway

#### PREPARE FOR FIRST START

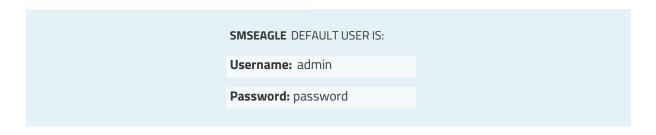

Login to application with above username and password.

#### D) CONFIGURE STATIC IP SETTINGS IN WEB-GUI (OPTIONAL)

Click on menu position "Settings" and navigate to tab "IP Settings".

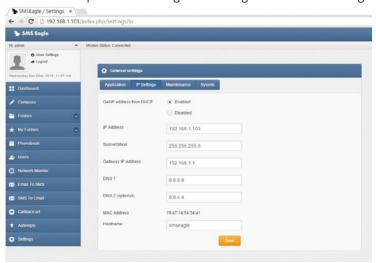

Disable DHCP server. Enter your IP settings. > Press "Save" button.

Save

#### **STEP 5:** Setting SIM Card PIN \_

This step should ONLY be done if your SIM-card requires PIN.

If your SIM-card requires PIN number at startup, go to Settings > Maintenance Tab.

Enter your PIN number in the field "SIM Card PIN"

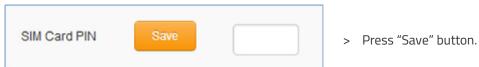

#### **STEP 6:** Reboot the device \_

Go to Settings > Maintenance Tab. Press **Reboot** button.

## USING OF SMSEAGLE

#### GET TO KNOW WITH CONNECTORS, PORTS AND LEDS

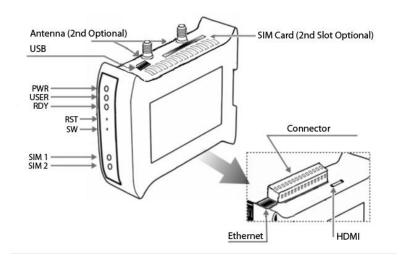

| Element       | Label                                | Description                                 |
|---------------|--------------------------------------|---------------------------------------------|
| Connector 1   | C1                                   | Power connector and serial ports            |
| SIM Card Slot | SIM1, SIM2 (optional)                | SIM card slot(s)                            |
| HDMI port     | HDMI                                 | HDMI port (cable not included)              |
| USB port      | USB                                  | USB port (cable not included)               |
| Ethernet Port | ETH                                  | Ethernet RJ45 socket                        |
| Antenna       | ANT                                  | Antenna socket                              |
| Power LED     | PWR                                  | LED indicating power-on                     |
| User LED      | USER                                 | LED for user application purpose (not used) |
| SIM1,2 LEDs   | 3G modem 1,<br>3G modem 2 (optional) | LED indicator for modem status              |
| Ready LED     | RDY                                  | LED indication device status                |
| Reset         | RST                                  | Switch for rebooting the device             |
| User Switch   | SW                                   | Switch for restoring to factory settings    |

SMSEagle is capable to work in various screen resolutions, making it accessible for wide range of devices: computers, laptops, tablets, smartphones, etc.

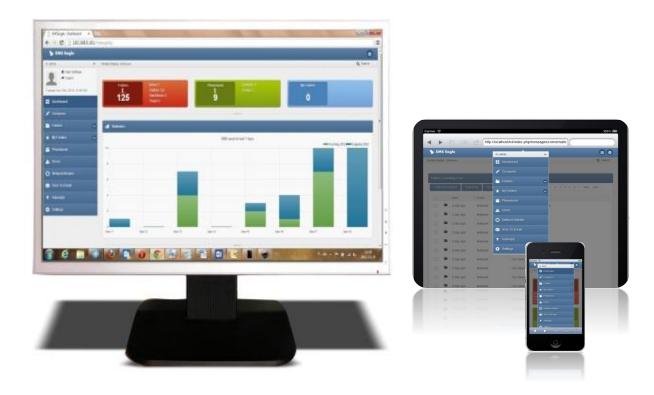

Open a web browser on your device, type in SMSEagle's IP address (as set in previous chapter). At login screen type in your username/password. Default username and password is given in chapter **Prepare for**First Start.

#### SMSEAGLE BASIC FEATURES

- Sending & Receiving SMS (managing messages with Inbox, Outbox, Sent Items)
- Smartphone-like conversation mode (messages are nicely grouped by phone number). You can easily track history of what you send and receive
- Sending to single numbers, contacts or groups from phonebook
- Import messages for sending from CSV file
- SMS Scheduling by specified date and time or delay

- Message templates (save & edit your own templates)
- Different message types (normal SMS, flash)
- Unicode support (support of national characters)
- Multiuser support (each user has access to a private Inbox, Outbox, Sent Items)

#### Phonebook

Web-GUI of SMSEagle device is equipped with Phonebook for managing contacts, groups and shifts. Each user can create private and public contacts, gather contacts in private and public groups. Contacts can also be optionally assigned to working shifts. Contacts and groups from Phonebook allows users efficient sending of messages.

#### **Phonebook Contacts**

Below we present a main Phonebook view, where user manages his Contacts.

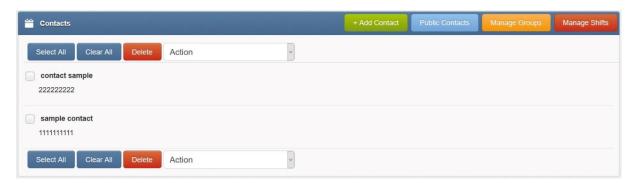

Screenshot of default phonebook view

In Phonebook Contact Management users can:

- Add/edit/delete contacts via web-gui
- Import contacts from CSV file
- Set contact to public or private visibility
- Add contacts to groups
- Add contacts to working shifts
- Send message to a contact
- View message conversation of a contact

#### Phonebook Groups

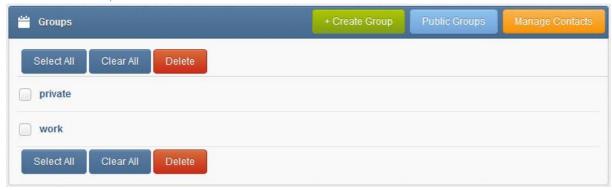

Screenshot taken from phonebook groups

In Phonebook Group Management view users can:

- Add/edit/delete groups
- Set groups to public or private visbility
- View group content (contacts beloning to the group)
- Send message to a group

#### **Phonebook Working Shifts**

The Shift management feature allows to assign Phonebook contacts to work in shifts. If a contact is assigned to any working shift, before sending a message the device will check if the contact is on a working shift. If the contact is not on shift the message will be skipped or moved to beginning of a next shift. To start using working shifts define shifts here and add contact to a shift in contact details.

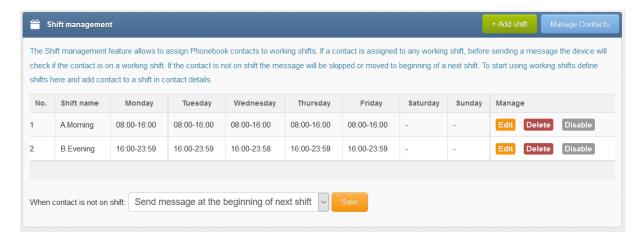

Screenshot of shift management in phonebook

Reporting module is an extension of basic search feature. The module allows users to filter messages from Inbox/Sent items folders based on custom criteria and display filtered messages. Filtered list of messages can be exported to PDF or CSV file.

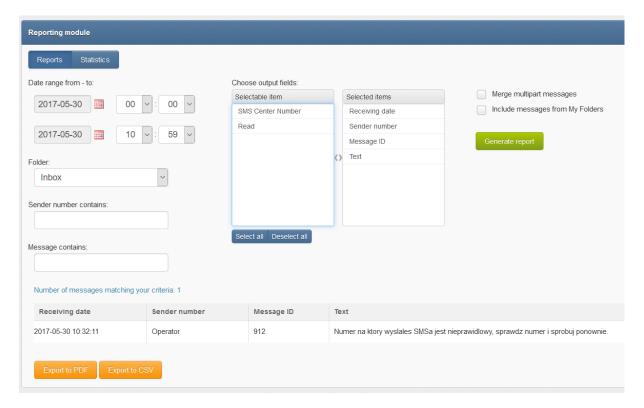

#### Screenshot of Reporting module

#### Statistics view

The reporting module allows also to view daily statistics of sent/received messages. The statistics view displays number of messages per day and sender/receiver number.

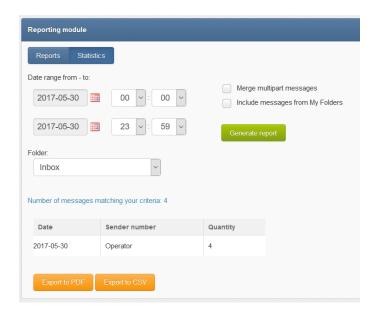

Screenshot of Statistics view in Reporting module

#### SMSFAGI F PLUGINS

Basic features of SMSEagle software are extended by plugins that provide extra features to the software. Below you will find a description of plugins available in each SMSEagle device. All plugins are an integral part of SMSEagle software. That means that all described plugins are installed in a standard software of SMSEagle device and are available for free.

#### Autoreply plugin

If the plugin is set to 'Active' SMSEagle responds to each received message with automatic fixed text response. Text response can be defined within plugin settings. If within last 10 minutes text response has been already sent to a given phone number, text response is not being sent again to that number.

#### **PLUGIN CONFIGURATION**

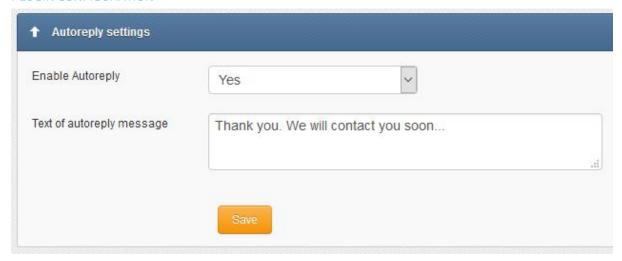

Screenshot from autoreply settings

#### Network Monitoring plugin

SMSEagle is equipped with network monitoring features. With that features you can monitor any device or service that has listening port open. SMSEagle Network Monitoring plugin sequentially controls availability of defined hosts/ports in Network Monitoring feature and sends defined SMS alert when port is unavailable/goes back to life. Below you will find a brief overview of plugin capabilities.

#### Control status of all your defined tasks

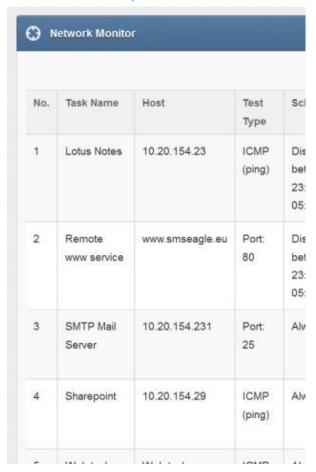

- see a settings' overview for all of your tasks
- check which server/service is currently unavailable
- see when a specific server/service was last down (last downtime)
- check what happened at last downtime (see server/service response)
- edit/delete your tasks
- disable tasks when needed (e.g. when doing a machine upgrades)

#### Define what you want to monitor in each task

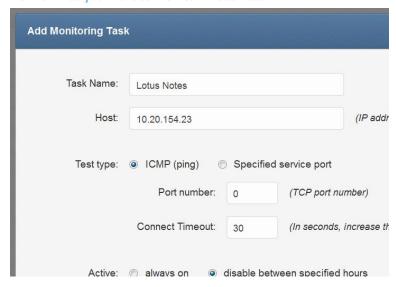

• choose a name for the task

- enter a host (IP address or Hostname)
- choose ICMP (ping) to monitor a server with ICMP protocol
- ...or PORT to monitor your service on a selected port (SMSEagle will check if port is open)
- increase a default timeout value for busy servers (by default we set it to 30 seconds)

#### Define a schedule

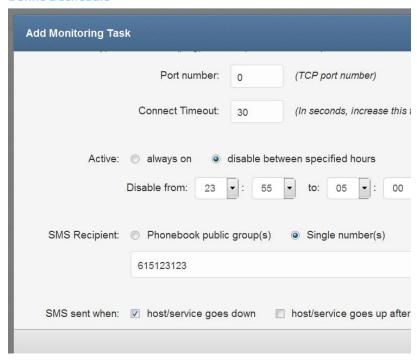

- choose if task should be always enabled...
- ...or disable it in chosen times
   (during a night, when a machine goes through planned restarts, during resource intensive backups, etc.)
- enter a phone number or choose a group of users to send your SMS alert to
- select when to send SMS alert (when host/service goes down, when host/service goes up after failure)

#### Define a SMS alert message

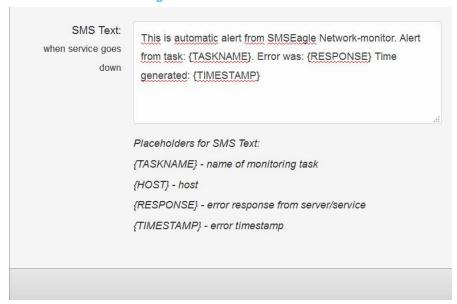

Define your SMS messages when host or service becomes unavailable/comes back to life. Choose field placeholders for your SMS text:

- {TASKNAME} puts a taskname inside SMS text
- {HOST} hostname or IP address
- {RESPONSE} message received (in case of no response from server/service)
- {TIMESTAMP} timestamp of an error

#### **Receive SMS alerts**

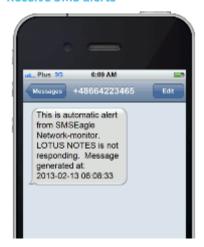

- be immediately alerted when your services/servers go down (or go up after failure)
- give yourself a chance to react quickly

Go to our website www.smseagle.eu for more details of this plugin.

#### Email to SMS plugin

Email To SMS plugin allows you to convert an email to SMS message.

#### **BASIC USAGE**

If the plugin is enabled, email sent to the email address:

PHONE\_NUMBER@[IP\_ADDRESS\_OF\_SMSEAGLE] will be converted to SMS message.

PHONE\_NUMBER is a destination phone number

**IP\_ADDRESS\_OF\_SMSEAGLE** is the IP address of your device.

The text of the email is the text of the SMS message (optionally you can append email subject at the beginning of SMS message).

Example: email message sent to the address: 123456789@[192.168.0.101] will be converted to SMS message and delivered to phone number 123456789.

#### SEND TO USERNAME/GROUP

Email sent to the email address:

**NAME\_IN\_PHONEBOOK@[IP\_ADDRESS\_OF\_SMSEAGLE]** will be converted to SMS message and will be sent to a user or users group from SMSEagle's phonebook.

**NAME\_IN\_PHONEBOOK** is a username or group name (must be a public group) from SMSEagle's phonebook

**IP\_ADDRESS\_OF\_SMSEAGLE** is the IP address of your device.

The text of the email is the text of the SMS message (optionally you can append email subject at the beginning of SMS message).

Example: email message sent to the address: db-admins@[192.168.0.101] will be converted to SMS message and delivered to all members of db-admin group. The db-admin group must be defined in your SMSEagle phonebook.

#### **USING FODN IN EMAIL ADDRESS**

It is also possible to use Fully Qualified Domain Name in an email address sent to SMSEagle box (eg.: 123456789@mydomain.com). Please refer to our FAQ article: How do I configure Email2SMS plugin to accept FQDN email addresses for more details.

#### PLUGIN CONFIGURATION

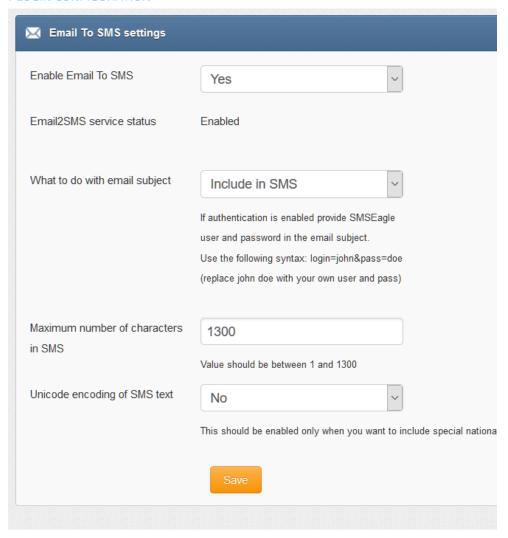

#### Screenshot from Email to SMS settings

- if you want to use the plugin, set 'Email2sms active' to 'Yes'
- if you want to include a subject of an email in SMS message, set 'What to do with email subject' setting to 'Include in SMS'. The email subject will be appended at the beginning of SMS message
- if you want to use user authentication, set 'What to do with email subject' setting to 'Use for authentication'. If user authentication is enabled, provide in a subject of an email your login and password in the following form: login=john&pass=doe
- if you want to include only a subject of an email in SMS message, set 'What to do with email subject' setting to 'Send only subject without email body'. Only the email subject will inserted in SMS message
- the text of an email will be cropped to the value 'Maximum number of characters'. Maximum allowed length of SMS message is 1300 characters
- if you want to include in SMS message special national characters (like ąäàöß 我) set "Unicode encoding of SMS text" to 'Yes'

Email2SMS Poller is an alternative for Email2SMS plugin for converting emails to SMS messages. This plugin should be used when you need to fetch emails from existing mailbox on your mail server. The Email2SMS Poller plugin connects to configured email account and polls it in specified periods of time for new emails. Once new email is received, it is automatically converted to SMS message.

The plugin supports POP3 and IMAP accounts.

To send SMS using Email2SMS Poller you have to send an email to specified email account, with email subject containing mobile number or phonebook contact/group name.

#### **BASIC EXAMPLE**

For example, such email message:

T0: <a href="mailto:smseagle@mycompany.com">smseagle@mycompany.com</a>
FROM: <a href="mailto:john.doe@mycompany.com">john.doe@mycompany.com</a>

SUBJECT: +48333444555

BODY: Hello world!

In this case SMSEagle gateway will fetch incoming email from <a href="mailto:smseagle@mycompany.com">smseagle@mycompany.com</a> account and send it's body as SMS message to +48333444555 mobile number.

#### SEND TO USERNAME/GROUP

If you want to send SMS to a contact or group from SMSEagle phonebook, put the contact/group name in SUBJECT field.

#### Notice:

Messages that are processed by Email2SMS Poller (but not deleted) are marked in the mailbox as read. Software is based on flagging messages- Read/Unread. Marking a read message in the mailbox as unread will result in being processed again by Email2SMS Poller. We suggest using a separate email account to avoid situation with resending the same message (marking unread already processed read message).

#### PLUGIN CONFIGURATION

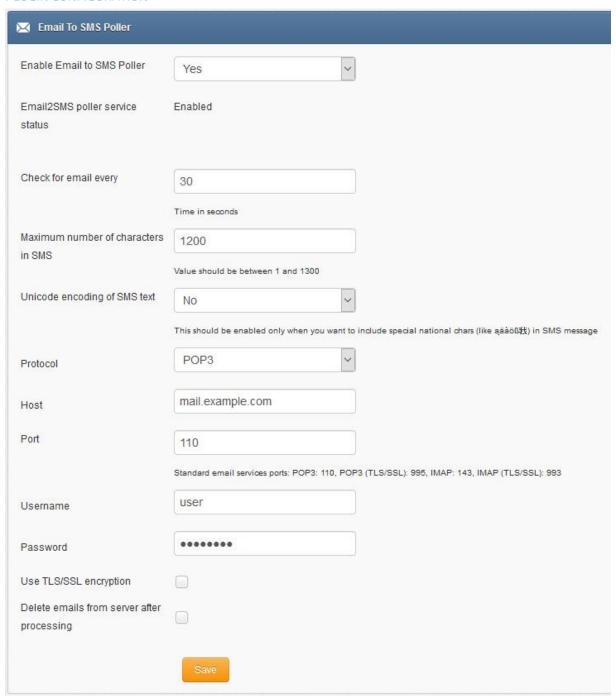

#### Screenshot from Email to SMS Poller

- if you want to use the plugin, set 'Enable Email2sms Poller' to 'Yes'
- Set email fetching interval (in seconds)
- the text of an email will be cropped to the value 'Maximum number of characters'. Maximum allowed length of SMS message is 1300 characters.
- If you want to include special national characters, enable "Unicode encoding of SMS text"
- Choose protocol from IMAP or POP3
- Provide mailbox configuration (host, port, user, password, encryption settings)
- If you want to delete emails from the mailbox after they are fetched by Email2SMS Poller, please mark "Delete emails from server after processing"

#### SMS to Email plugin

SMS to Email plugin allows you to forward incoming SMS messages to email address.

The plugin can be used in two modes:

- a. forwarding of incoming SMS to email of last sender (so called **Two-way Email2SMS & SMS2Email**) In this mode, when SMSEagle receives incoming SMS, it checks if earlier anyone was sending SMS to the number from incoming SMS using Emai2SMS. If last sender is found, the incoming SMS is forwarded to the email address of last sender. If no last sender is found, then the incoming message is forwarded to a default email address given in plugin settings.
- b. It forwards all the incoming messages to one fixed email address.In this mode all incoming SMS messages are forwarded to always the same email address.

Plugin uses an external SMTP server for sending emails.

#### PLUGIN CONFIGURATION

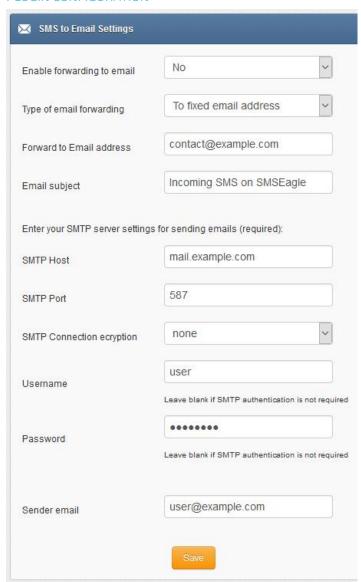

#### Screenshot from SMS to Email settings

- if you want to use the plugin, set 'Enable forwarding to email' to 'Yes'
- choose a type of email forwarding: "To email of last sending user" (so called "Two-way Email2SMS & SMS&Email") or "To fixed email address"
- enter an email subject
- enter SMTP configuration for your SMTP server that will be used for sending emails

#### **EMAIL TEXT FROM PLUGIN**

Email body from SMS To Email plugin contains:

- phone number from incoming SMS (and phonebook contact name if found)
- Date, time when SMS is received
- SMS message

#### Example email text:

From: +483334455 (John Doe) Received: 2017-06-01 14:38:12 Message: My SMS message

#### Callback URL plugin

Callback URL plugin allows you to forward incoming SMS message to a defined URL address. If the plugin is enabled, on each incoming SMS message SMSEagle will trigger HTTP request to a defined URL. HTTP request can be of type GET or POST.

#### PLUGIN CONFIGURATION

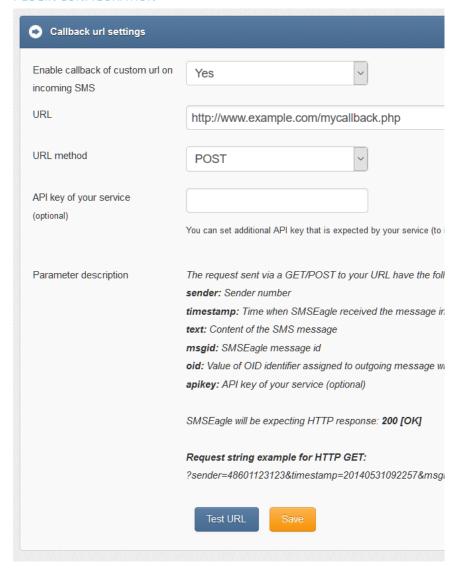

#### Screenshot from Callback URL settings

- If you want to use the plugin, set 'Enable callback' to 'Yes'
- 'URL' field defines remote address of your callback script
- With 'URL method' you can choose whether callback to your URL will be done with HTTP GET or POST method
- Optionally you can define API key value. This will be passed to your callback URL in parameter 'apikey'. If you leave the field blank, 'apikey' parameter will not be passed to your callback URL
- 'Test URL' button allows to test whether your Callback URL configuration is correct. SMSEagle will make a callback request with test parameters and will verify the response of remote server

The plugin "SMS forward" allows to forward incoming SMS messages to one/may recipients according to defined rules.

#### **PLUGIN CONFIGURATION**

Plugin "SMS Forward" allows to add many forwarding rules. Each rule can be enabled or disabled by user.

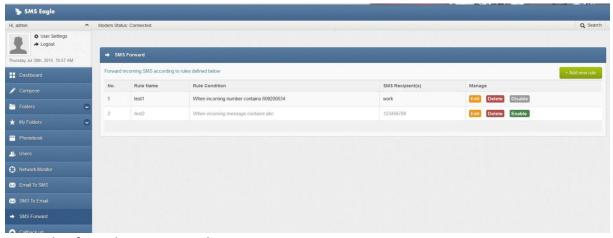

Screenshot from plugin main window

For each rule user can define:

- When incoming SMS should be forwarded (Rule type) and to what number(s) the message should be forwarded (SMS Recipient).
- When defining a rule user can choose SMS recipient (who gets the forwarded SMS). It can be either phone number or name of group from phonebook.
- User may define many forwarding rules in the plugin.
- Each rule is processed independently.
- There is a possibility to enable/disable each rule.

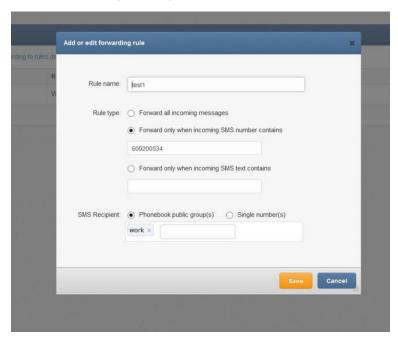

Screenshot form "Add/edit forwarding rule"

#### Periodic SMS

The plugin "Periodic SMS" allows to send SMS messages at a desired time interval. User may define many sending rules, and each rule will be processed independently.

#### **PLUGIN CONFIGURATION**

Plugin "Periodic SMS" allows to add many sending rules. Each rule can be enabled or disabled by user.

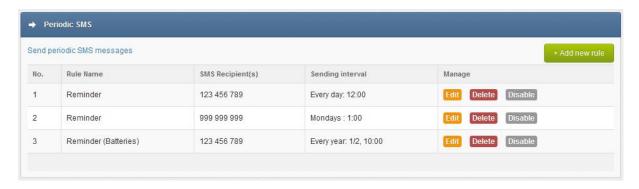

Screenshot from main plugin window

For each rule the user can define:

- The rule name
- Sending interval (Hourly, Daily, Weekly, Monthly or Annually)
- The content of the SMS text
- The recipients (phone number(s) separated with comma or group(s) from phonebook)

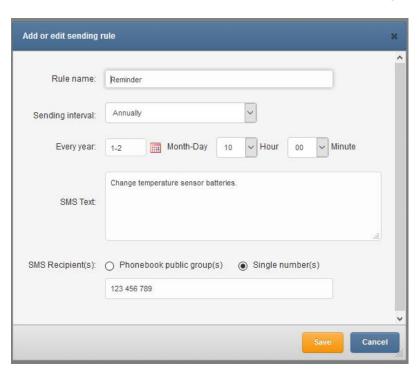

Screenshot from "Add new rule" window

#### Digital input/output

The NXS-family of SMSEagle devices is equipped with 2 digital inputs (DI) and 2 digital outputs (DO). The digital inputs can be used to receive signals from outside sensors or devices and automatically trigger sending of SMS message based on input state. On the other hand the digital outputs may be used to activate external devices connected to the outputs when certain SMS messages are received by SMSEagle.

The logical states of inputs and outputs of SMSEagle NXS-family of devices are represented by the following voltages:

| Logical level | Voltage |
|---------------|---------|
| LOW (0)       | 0 V     |
| HIGH (1)      | +5V     |

#### PLUGIN CONFIGURATION

The plugin "Digital input/output" allows you to define rules that control the behaviour of digital inputs/outputs on SMSEagle device. User may define several processing rules for both inputs and outputs.

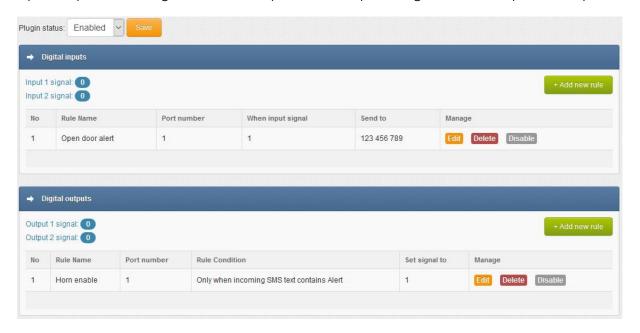

Screenshot from plugin window

#### **DIGITAL INPUTS**

For each processing rule for digital input user can define:

- The rule name
- Port number (1,2)
- State of input signal that will trigger sending of SMS message (field "When input signal")
- SMS text (field "Send SMS message")
- The recipient's name from phonebook

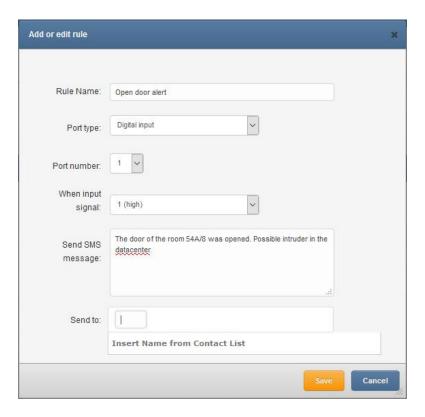

Screenshot from digital input "Add or edit rule" window

#### **DIGITAL OUTPUTS**

For each processing rule for digital output user can define:

- The rule name
- Port number (1,2)
- On what condition digital output should be set (all incoming messages, when incoming SMS comes from specified contact in phonebook or when incoming SMS text contains given value)
- State of output signal that will be triggered by incoming SMS message
- Output signal duration in seconds (0 = without time limit)
- Output signal delay before signal is set

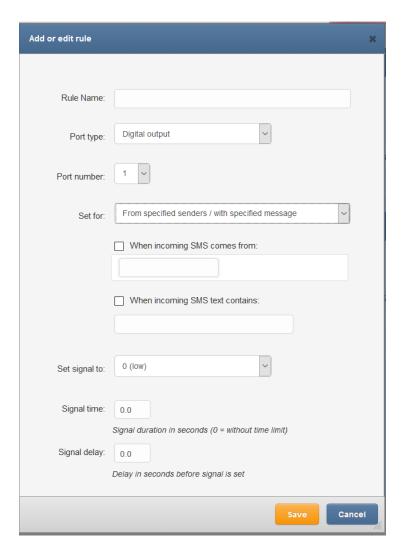

Screenshot from digital output "Add or edit rule" window

**WARNING**: There is no over-voltage protection on the board. Randomly plugging wires and power sources into your digital inputs may kill it. Digital outputs has a current efficiency of 200mA. Consider using a relay for high power output devices.

#### **SMSEAGLE API**

SMSEagle has powerful built-in HTTP API functionalities. REST API is dedicated for integration of SMSEagle with any external system or application. Below you will find a detailed description of API functionalities.

#### Please note, that SMSEagle API supports both HTTP and HTTPS protocol.

For your convenience sample usage of SMSEagle's API in most popular programming languages are available at: <a href="http://www.smseagle.eu/code-samples/">http://www.smseagle.eu/code-samples/</a>

#### 1. Send SMS: HTTP GET method

#### HTTP GET METHOD:

https://url-of-smseagle/index.php/http\_api/send\_sms

#### PARAMETERS:

| Parameter    | Description                                                                                                    |
|--------------|----------------------------------------------------------------------------------------------------|
| login        | your user to login to SMSEagle                                                                                                    |
| pass         | your password to login to SMSEagle                                                                                                    |
| to           | recipient telephone number (or numbers separated with comma)                                                                                                    |
| message      | your SMS message                                                                                                    |
| date         | (optional parameter) date and time in format YYYYmmDDHHMM (YYYY – year, mm – month, DD – day, HH – hour, MM – minute). If this parameter is not null SMS will be scheduled for sending at the given date and time                                                                                                    |
| highpriority | (optional parameter) 0 = normal priority, 1 = SMS will have higher priority in Outbox queue when processed by GSM-modem                                                                                                    |
| unicode      | (optional parameter) 0 = no Unicode encoding (default), 1 = SMS will be encoded using Unicode (you can send national characters)                                                                                                    |
| flash        | (optional parameter) 0 = normal SMS (default), 1 = SMS will be sent as flash message                                                                                                    |
| oid          | (optional parameter) This attribute specifies a user-defined unique ID that is assigned to a message-recipient pair. The oid is a varchar(36) that uniquely identifies a message sent to a particular recipient (particular phone number). The value of this ID allows client applications to match incoming reply messages to outgoing messages. If no oid was assigned to the outgoing message this attribute will have a value of null for incoming message.  The oid value will be automatically assigned to incoming message only if incoming phone number matches exactly the phone number (including country) |
|              | code) from outgoing message.                                                                                                    |
| modem_no     | (optional parameter) sending modem number (only for multimodem devices)                                                                                                    |

responsetype

(optional parameter) text = format response as text (default), xml = format response as XML object

#### **EXAMPLES:**

```
https://url-of-smseagle/index.php/http_api/send_sms?
login=john&pass=doe&to=1234567&message=mymessage

https://url-of-smseagle/index.php/http_api/send_sms?
login=john&pass=doe&to=1234567&message=mymessage&date=201401152132

https://url-of-smseagle/index.php/http_api/send_sms?
login=john&pass=doe&to=1234567&message=mymessage&highpriority=1
```

#### **RESPONSE:**

Response: OK; ID=[ID of message in outbox]

Sample response: OK; ID=297

Response (when wrong logindata): **Invalid login or password**Response (when wrong parameters): **Wrong parameters** 

#### **RESPONSE (XML):**

```
Response:
<xml>
  <message_id>[ID of message in outbox]</message_id>
  <status>ok</status>
</xml>
Sample response:
<xml>
  <message_id>297</message_id>
  <status>ok</status>
</xml>
Response (when wrong logindata):
  <error_text>Invalid login or password/error_text>
  <status>error</status>
</xml>
Response (when wrong parameters):
<xml>
  <error_text>Wrong parameters/error_text>
  <status>error</status>
</xml>
```

Important notice: You must encode URL before sending it to gateway if you use national characters in SMS message text.

#### 2. Send SMS: JSONRPC method

#### HTTP POST METHOD:

https://url-of-smseagle/index.php/jsonrpc/sms

#### PARAMETERS:

| Parameter    | Description                                                                                                    |
|--------------|----------------------------------------------------------------------------------------------------|
| login        | your user to login to SMSEagle                                                                                                    |
| pass         | your password to login to SMSEagle                                                                                                    |
| to           | recipient telephone number (or numbers separated with comma)                                                                                                    |
| message      | your SMS message                                                                                                    |
| date         | (optional parameter) date and time in format YYYYmmDDHHMM (YYYY – year, mm – month, DD – day, HH – hour, MM – minute). If this parameter is not null SMS will be scheduled for sending at the given date and time |
| highpriority | (optional parameter) 0 = normal priority, 1 = SMS will have higher priority in Outbox queue when processed by GSM-modem                                                                                           |
| unicode      | (optional parameter) 0 = no Unicode encoding (default), 1 = SMS will be encoded using Unicode (you can send national characters)                                                                                  |
| flash        | (optional parameter) 0 = normal SMS (default), 1 = SMS will be sent as flash message                                                                                                    |
| modem_no     | (optional parameter) sending modem number (only for multimodem devices)                                                                                                    |
| responsetype | (optional parameter) simple = format response as simple object with one result field (default), extended = format response as extended JSON object                                                                |

#### SAMPLE BODY:

```
{"method":"sms.send_sms",
"params":{"login":"john","pass":"doe","to":"481234567","message":"My
message"}}
or
{"method":"sms.send_sms",
"params":{"login":"john","pass":"doe","to":"481234567","message":"My
message","date":"201401152132"}}
or
{"method":"sms.send_sms",
"params":{"login":"john","pass":"doe","to":"481234567","message":"My
message","highpriority":"1"}}
```

#### **RESPONSE:**

```
Response: {"result": "OK; ID=[ID of message in outbox]"}
Sample response: {"result": "OK; ID=297"}
```

```
Response (when wrong logindata): {"result": "Invalid login or password"}
Response (when wrong parameters): {"result": "Wrong parameters"}

RESPONSE (EXTENDED):
Response:
{"result": {"message_id":"[ID of message in outbox]", "status":"ok"}}

Sample response: {"result": {"message_id":"748", "status":"ok"}}

Response (when wrong logindata):
{"result": {"error_text":"Invalid login or password", "status":"error"}}

Response (when wrong parameters):
{"result": {"error text":"Wrong parameters", "status":"error"}}
```

#### 3. Send SMS to a group: HTTP GET method

#### HTTP GET METHOD:

https://url-of-smseagle/index.php/http api/send togroup

| Parameter    | Description                                                                                                    |
|--------------|----------------------------------------------------------------------------------------------------|
| login        | your user to login to SMSEagle                                                                                                    |
| pass         | your password to login to SMSEagle                                                                                                    |
| groupname    | group name defined in your SMSEagle Phonebook. The group must be defined as Public                                                                                                    |
| message      | your SMS message                                                                                                    |
| date         | (optional parameter) date and time in format YYYYmmDDHHMM (YYYY – year, mm – month, DD – day, HH – hour, MM – minute). If this parameter is not null SMS will be scheduled for sending at the given date and time |
| highpriority | (optional parameter) 0 = normal priority, 1 = SMS will have higher priority in Outbox queue when processed by GSM-modem                                                                                           |
| unicode      | (optional parameter) 0 = no Unicode encoding (default), 1 = SMS will be encoded using Unicode (you can send national characters)                                                                                  |
| flash        | (optional parameter) 0 = normal SMS (default), 1 = SMS will be sent as flash message                                                                                                    |
| modem_no     | (optional parameter) sending modem number (only for multimodem devices)                                                                                                    |
| responsetype | (optional parameter) text = format response as text (default), xml = format response as XML object                                                                                                    |

```
EXAMPLES:
```

```
https://url-of-smseagle/index.php/http_api/send_togroup?
login=john&pass=doe&groupname=admins&message=mymessage
https://url-of-smseagle/index.php/http_api/send_togroup?
login=john&pass=doe&groupname=admins&message=mymessage&date=201401152132
https://url-of-smseagle/index.php/http_api/send_togroup?
login=john&pass=doe&groupname=admins&message=mymessage&highpriority=1
```

## **RESPONSE:**

Response: OK; ID=[ID of message in outbox]

Sample response: OK; ID=297

Response (when wrong logindata): **Invalid login or password**Response (when wrong parameters): **Wrong parameters** 

#### **RESPONSE (XML):**

```
Response:
<xml>
  <message_id>[ID of message in outbox]</message_id>
  <status>ok</status>
</xml>
Sample response:
<xml>
  <message_id>297</message_id>
  <status>ok</status>
</xml>
Response (when wrong logindata):
<xml>
  <error_text>Invalid login or password/error_text>
  <status>error</status>
</xml>
Response (when wrong parameters):
<xml>
  <error_text>Wrong parameters/error_text>
  <status>error</status>
</xml>
```

# 4. Send SMS to a group: JSONRPC method

### HTTP POST METHOD:

https://url-of-smseagle/index.php/jsonrpc/sms

| Parameter    | Description                                                                                                    |
|--------------|----------------------------------------------------------------------------------------------------|
| login        | your user to login to SMSEagle                                                                                                    |
| pass         | your password to login to SMSEagle                                                                                                    |
| groupname    | group name defined in your SMSEagle Phonebook. The group must be defined as Public                                                                                                    |
| message      | your SMS message                                                                                                    |
| date         | (optional parameter) date and time in format YYYYmmDDHHMM (YYYY – year, mm – month, DD – day, HH – hour, MM – minute). If this parameter is not null SMS will be scheduled for sending at the given date and time |
| highpriority | (optional parameter) 0 = normal priority, 1 = SMS will have higher priority in Outbox queue when processed by GSM-modem                                                                                           |
| unicode      | (optional parameter) 0 = no Unicode encoding (default), 1 = SMS will be encoded using Unicode (you can send national characters)                                                                                  |
| flash        | (optional parameter) 0 = normal SMS (default), 1 = SMS will be sent as flash message                                                                                                    |
| modem_no     | (optional parameter) sending modem number (only for multimodem devices)                                                                                                    |
| responsetype | (optional parameter) simple = format response as simple object with one result field (default), extended = format response as extended JSON object                                                                |

## **EXAMPLES:**

```
{"method":"sms.send_togroup",
"params":{"login":"john","pass":"doe","groupname":"admins","message":"mymes
sage"}}
or
{"method":"sms.send_togroup",
"params":{"login":"john","pass":"doe","groupname":"admins","message":"mymes
sage","date":"201401152132"}}
or
{"method":"sms.send_togroup",
"params":{"login":"john","pass":"doe","groupname":"admins","message":"mymes
sage","highpriority":"1"}}
```

#### **RESPONSE:**

```
Response: {"result": "OK; ID=[ID of message in outbox]"}

Sample response: {"result": "OK; ID=[297]"}

Response (when wrong logindata): {"result": "Invalid login or password"}

Response (when wrong parameters): {"result": "Wrong parameters"}
```

#### **RESPONSE (EXTENDED):**

```
Response:
```

```
{"result": {"message_id":"[ID of message in outbox]", "status":"ok"}}

Sample response: {"result": {"message_id":"748", "status":"ok"}}

Response (when wrong logindata):
{"result": {"error_text":"Invalid login or password", "status":"error"}}

Response (when wrong parameters):
{"result": {"error text":"Wrong parameters", "status":"error"}}
```

# 5. Send binary SMS: HTTP GET method

#### HTTP GET METHOD:

https://url-of-smseagle/index.php/http\_api/send\_binary\_sms

#### PARAMETERS:

| Parameter    | Description                                                                                        |
|--------------|----------------------------------------------------------------------------------------------------|
| login        | your user to login to SMSEagle                                                                     |
| pass         | your password to login to SMSEagle                                                                 |
| to           | recipient telephone number (or numbers separated with comma)                                       |
| udh          | (optional parameter) UDH header for the message (in hex format)                                    |
| data         | binary message (in hex format)                                                                     |
| class        | (optional parameter) message class                                                                 |
| modem_no     | (optional parameter) sending modem number (only for multimodem devices)                            |
| responsetype | (optional parameter) text = format response as text (default), xml = format response as XML object |

#### **EXAMPLES:**

https://url-of-smseagle/index.php/http\_api/send\_binary\_sms?
login=john&pass=doe&to=1234567&udh=0605040B8423F0&data=EA0601AE02056A0045C6
0C037777772E736D736561676C652E657500080103534D534561676C65000101

## **RESPONSE:**

Response: **OK**; **ID=[ID of message in outbox]** 

Sample response: OK; ID=297

Response (when wrong logindata): Invalid login or password

Response (when wrong parameters): **Wrong or missing >>udh<< parameter**Response (when wrong parameters): **Wrong or missing >>data<< parameter** 

### **RESPONSE (XML):**

```
Response:
<xml>
  <message_id>[ID of message in outbox]</message_id>
  <status>ok</status>
</xml>
Sample response:
<xml>
  <message_id>297</message_id>
  <status>ok</status>
</xml>
Response (when wrong logindata):
  <error_text>Invalid login or password/error_text>
  <status>error</status>
</xml>
Response (when wrong parameters):
  <error_text> Wrong or missing >>udh<< parameter </error_text>
  <status>error</status>
</xml>
Response (when wrong parameters):
  <error_text> Wrong or missing >>data<< parameter </error_text>
  <status>error</status>
</xml>
```

# 6. Send binary SMS: JSONRPC method

## HTTP POST METHOD:

https://url-of-smseagle/index.php/jsonrpc/sms

# **PARAMETERS:**

| Parameter | Description                                                     |
|-----------|-----------------------------------------------------------------|
| login     | your user to login to SMSEagle                                  |
| pass      | your password to login to SMSEagle                              |
| to        | recipient telephone number (or numbers separated with comma)    |
| udh       | (optional parameter) UDH header for the message (in hex format) |

| data         | binary message (in hex format)                                                                                                    |
|--------------|----------------------------------------------------------------------------------------------------|
| class        | (optional parameter) message class                                                                                                    |
| modem_no     | (optional parameter) sending modem number (only for multimodem devices)                                                                            |
| responsetype | (optional parameter) simple = format response as simple object with one result field (default), extended = format response as extended JSON object |

#### **EXAMPLES:**

```
{"method":"sms.send_binary_sms",
"params":{"login":"john","pass":"doe","to":"1234567","udh":"0605040B8423F0"
,"data":"EA0601AE02056A0045C60C037777772E736D736561676C652E657500080103534D
534561676C65000101"}}
```

### **RESPONSE:**

```
Response: {"result": "OK; ID=[ID of message in outbox]"}
Sample response: {"result": "OK; ID=297"}
```

```
Response (when wrong logindata): {"result": "Invalid login or password"}
Response (when wrong parameters): {"result": "Wrong or missing >>udh<< parameter"}
Response (when wrong parameters): {"result": "Wrong or missing >>data<< parameter"}
```

## RESPONSE (EXTENDED):

### Response:

```
{"result": {"message_id":"[ID of message in outbox]","status":"ok"}}
```

```
Sample response: {"result": {"message_id":"748","status":"ok"}}
```

# Response (when wrong logindata):

```
{"result": {"error text":"Invalid login or password", "status":"error"}}
```

## Response (when wrong parameters):

```
{"result": {"error_text":" Wrong or missing >>udh<< parameter
","status":"error"}}</pre>
```

# Response (when wrong parameters):

```
{"result": {"error_text":"Wrong or missing >>data<< parameter",
"status":"error"}}</pre>
```

## 7. Read SMS: HTTP GET method

### HTTP GET METHOD:

https://url-of-smseagle/index.php/http api/read sms

| Parameter | Description                    |
|-----------|--------------------------------|
| login     | your user to login to SMSEagle |

| pass         | your password to login to SMSEagle                                                                                                    |
|--------------|----------------------------------------------------------------------------------------------------|
| folder       | one of the following: inbox, outbox, sentitems                                                                                                    |
| idfrom       | (optional parameter) minimal message-id                                                                                                    |
| from         | (optional parameter) telephone number of SMS sender (for inbox)                                                                                                    |
| to           | (optional parameter) telephone number of SMS receiver (for sentitems)                                                                                                    |
| datefrom     | (optional parameter) date and time in format YYYYmmDDHHMMSS (YYYY – year, mm – month, DD – day, HH – hour, MM – minutes, SS – seconds). Show only messages sent/received on this date/time and later   |
| dateto       | (optional parameter) date and time in format YYYYmmDDHHMMSS (YYYY – year, mm – month, DD – day, HH – hour, MM – minutes, SS – seconds). Show only messages sent/received on this date/time and earlier |
| limit        | (optional parameter) how many messages to show                                                                                                    |
| unread       | (optional parameter) 1 = show only unread messages                                                                                                    |
| responsetype | (optional parameter) text = format response as text (default), xml = format response as XML object                                                                                                    |

#### **EXAMPLES:**

Show all messages from inbox:

https://url-of-smseagle/index.php/http\_api/read\_sms?

login=john&pass=doe&folder=inbox

Show all unread messages from inbox:

https://url-of-smseagle/index.php/http api/read sms?

login=john&pass=doe&folder=inbox&unread=1

Show messages from sentitems folder with id=1234 and higher. Limit number of messages to 5:

https://url-of-smseagle/index.php/http api/read sms?

login=john&pass=doe&folder=sentitems&idfrom=1234&limit=5

Show messages from inbox folder with sender phone number +481234567:

https://url-of-smseagle/index.php/http api/read sms?

login=john&pass=doe&folder=inbox&from=+481234567

Show messages from sentitems folder with receiver phone number 7654321 and datetime from 2014-12-24 08:10:00 to 2014-12-31 23:59:59:

https://url-of-smseagle/index.php/http api/read sms?

login=john&pass=doe&folder=sentitems&to=7654321&datefrom=20141224081000&datangle and the sentitems and the sentitems of the sentitems of the

eto=20141231235959

### **RESPONSE:**

Sample responses: inbox folder, sentitems folder Response (when no data): **No data to display**  Response (when wrong logindata): Invalid login or password

Response (when wrong parameters): Wrong parameters

# **RESPONSE (XML):**

```
Sample response (inbox folder):
<xml>
 <messages>
  <item>
  <UpdatedInDB>2016-11-17 13:23:47</UpdatedInDB>
  <ReceivingDateTime>2015-01-20 16:13:57</ReceivingDateTime>
  <Text>005400650073007400200032</Text>
  <SenderNumber>1234567</SenderNumber>
  <Coding>Default_No_Compression</Coding>
  <UDH/>
  <SMSCNumber>+48790998250</SMSCNumber>
  <Class>-1</Class>
   <TextDecoded>Test 2</TextDecoded>
  <ID>14</ID>
  <RecipientID/>
  <Processed>t</Processed>
  <id_folder>1</id_folder>
  <readed>true</readed>
  <last_reply/>
   <oid/>
  </item>
  <item>
  <UpdatedInDB>2016-11-17 13:36:10</UpdatedInDB>
  <ReceivingDateTime>2016-06-16 14:47:10</ReceivingDateTime>
  <Text>004F00640070002000320020</Text>
  <SenderNumber>1234</SenderNumber>
  <Coding>8bit</Coding>
  <UDH/>
  <SMSCNumber>+48790998250</SMSCNumber>
  <Class>-1</Class>
  <TextDecoded>8b123sad</TextDecoded>
  <ID>24</ID>
  <RecipientID>smseagle1</RecipientID>
  <Processed>t</Processed>
  <id_folder>1</id_folder>
  <readed>true</readed>
  <last_reply>Admin</last_reply>
  <oid/>
  </item>
 </messages>
 <status>ok</status>
</xml>
```

```
Response (when no data):

<ml>
<mror_text>No data to display</error_text>
<status>error</status>
</ml>

Response (when wrong logindata):

<ml>
<error_text>Invalid login or password</error_text>
<status>error</status>
</ml>

Response (when wrong parameters):

<status>error_text>Wrong parameters</error_text>
<status>error_text>
<status>error_text>
<status>error_text>
<status>error_text>
</mml>
```

# 8. READ SMS: JSONRPC METHOD

## HTTP POST METHOD:

https://url-of-smseagle/index.php/jsonrpc/sms

| Parameter    | Description                                                                                                    |
|--------------|----------------------------------------------------------------------------------------------------|
| login        | your user to login to SMSEagle                                                                                                    |
| pass         | your password to login to SMSEagle                                                                                                    |
| folder       | one of the following: inbox, outbox, sentitems                                                                                                    |
| idfrom       | (optional parameter) minimal message-id                                                                                                    |
| from         | (optional parameter) telephone number of SMS sender (for inbox)                                                                                                    |
| to           | (optional parameter) telephone number of SMS receiver (for sentitems)                                                                                                    |
| datefrom     | (optional parameter) date and time in format YYYYmmDDHHMMSS (YYYY – year, mm – month, DD – day, HH – hour, MM – minutes, SS – seconds). Show only messages sent/received on this date/time and later   |
| dateto       | (optional parameter) date and time in format YYYYmmDDHHMMSS (YYYY – year, mm – month, DD – day, HH – hour, MM – minutes, SS – seconds). Show only messages sent/received on this date/time and earlier |
| limit        | (optional parameter) how many messages to show                                                                                                    |
| unread       | (optional parameter) 1 = show only unread messages                                                                                                    |
| responsetype | (optional parameter) simple = format response as simple object with one result field (default), extended = format response as extended JSON object                                                     |

#### **EXAMPLES:**

```
Show all messages from inbox:
{"method": "sms.read sms",
"params":{"login":"john", "pass":"doe", "folder":"inbox"}}
Show all unread messages from inbox:
{"method": "sms.read sms",
"params":{"login":"john", "pass":"doe", "folder":"inbox", "unread":"1"}}
Show messages from sentitems folder with id=1234 and higher. Limit number
of messages to 5:
{"method": "sms.read sms",
"params":{"login":"john","pass":"doe","folder":"sentitems","idfrom":"1234",
"limit":"5"}}
Show messages from inbox folder with sender phone number +481234567:
{"method": "sms.read sms",
"params":{"login":"john","pass":"doe","folder":"inbox","from":"
481234567"}}
Show messages from sentitems folder with receiver phone number 7654321 and
datetime from 2014-12-24 08:10:00 to 2014-12-31 23:59:59:
{"method": "sms.read sms",
"params":{"login":"john","pass":"doe","folder":"sentitems","to":"7654321","
datefrom": "20141224081000", "dateto": "20141231235959"}}
```

#### **RESPONSE:**

Sample response (inbox folder):

```
{"result":[
{"UpdatedInDB":"2016-11-14 10:15:58", "ReceivingDateTime":"2015-01-20
16:13:57", "Text": "005400650073007400200032", "SenderNumber": "+48123456789", "
Coding": "Default No Compression", "UDH": "", "SMSCNumber": "+48790998250", "Clas
s":"-1", "TextDecoded": "Test
2","ID":"14","RecipientID":"","Processed":"t","id folder":"1","readed":"tru
e", "last reply":null, "oid":null},
{"UpdatedInDB":"2016-11-14 10:15:58", "ReceivingDateTime":"2016-06-16
14:27:10", "Text": "004F0064007000200031", "SenderNumber": "+48987654321", "Codi
ng":"Default No Compression","UDH":"","SMSCNumber":"+48790998250","Class":"
-1", "TextDecoded": "Odp
1","ID":"23","RecipientID":"smseagle1","Processed":"t","id folder":"1","rea
ded":"true","last reply":"Tester","oid":"234234"},
{"UpdatedInDB":"2016-11-14 10:15:58","ReceivingDateTime":"2016-06-16
14:47:10", "Text": "004F00640070002000320020", "SenderNumber": "1234", "Coding":
"8bit", "UDH": "", "SMSCNumber": "+48790998250", "Class": "-
1", "TextDecoded": "8b123sad", "ID": "24", "RecipientID": "smseagle1", "Processed"
:"t","id folder":"1","readed":"true","last reply":"Tester","oid":""}
] }
```

```
Response (when no data): {"result": "No data to display"}
Response (when wrong logindata): { "result": "Invalid login or password"}
Response (when wrong parameters): { "result": "Wrong parameters"}
RESPONSE (EXTENDED):
Sample response (sentitems folder):
{"result":
{"messages":[
{"UpdatedInDB":"2014-12-05 11:58:03","InsertIntoDB":"2014-12-05
10:57:38", "SendingDateTime": "2016-06-16
14:27:49", "DeliveryDateTime":null, "Text": "0074006500730074", "DestinationNum
ber":"123456789", "Coding": "Default No Compression", "UDH": "", "SMSCNumber":"+
48602951111", "Class": "1", "TextDecoded": "test", "ID": "61", "SenderID": "smseagl
e1", "SequencePosition": "1", "Status": "SendingError", "StatusError": "-
1", "TPMR":"-
1", "RelativeValidity": "255", "CreatorID": "admin", "id folder": "3},
{"UpdatedInDB":"2016-06-16 14:48:56","InsertIntoDB":"2016-06-16
12:48:45","2016-06-16
14:48:56", "DeliveryDateTime":null, "Text":"0074006500730074006F007500740033"
,"Coding":"Default No Compression","UDH":"","SMSCNumber":"+48602951111","Cl
ass":"-
1", "TextDecoded": "testout3", "ID": "384", "SenderID": "smseagle1", "SequencePosi
tion":"1", "Status": "SendingOKNoReport", "StatusError":"-
1", "TPMR": "250", "RelativeValidity": "255", "CreatorID": "admin", "id folder": "3
"}
],
"status":"ok"}}
Response (when no data):
{"result": {"error text": No data to display ", "status": "error"}}
Response (when wrong logindata):
{"result": {"error text":"Invalid login or password", "status": "error"}}
Response (when wrong parameters):
{"result": {"error text":" Wrong or missing >>udh<< parameter
", "status": "error"}
```

# 9. Delete SMS: HTTP GET method

#### HTTP GET METHOD:

https://url-of-smseagle/index.php/http api/delete sms

Parameter Description

| login        | your user to login to SMSEagle                                                                     |
|--------------|----------------------------------------------------------------------------------------------------|
| pass         | your password to login to SMSEagle                                                                 |
| folder       | one of the following: inbox, outbox, sentitems                                                     |
| idfrom       | minimal id of message                                                                              |
| idto         | maximal id of message                                                                              |
| responsetype | (optional parameter) text = format response as text (default), xml = format response as XML object |

#### **EXAMPLES:**

## **RESPONSE:**

Response: **OK** 

Response (when delete operation was not successful): **Error** Response (when wrong logindata): **Invalid login or password** 

## **RESPONSE (XML):**

```
Response:

<xml>

<status>ok</status>

</xml>

Response (when delete operation was not successful):

<xml>

<status>error</status>

</xml>

Response (when wrong logindata):

<xml>

<error_text>Invalid login or password</error_text>

<status>error</status>

</xml>
```

#### HTTP POST METHOD:

https://url-of-smseagle/index.php/jsonrpc/sms

| Parameter    | Description                                                                                                    |
|--------------|----------------------------------------------------------------------------------------------------|
| login        | your user to login to SMSEagle                                                                                                    |
| pass         | your password to login to SMSEagle                                                                                                    |
| folder       | one of the following: inbox, outbox, sentitems                                                                                                    |
| idfrom       | minimal id of message                                                                                                    |
| idto         | maximal id of message                                                                                                    |
| responsetype | (optional parameter) simple = format response as simple object with one result field (default), extended = format response as extended JSON object |

#### **EXAMPLES:**

```
Delete message with id=1234 from inbox:
{"method":"sms.delete_sms",
"params":{"login":"john","pass":"doe","folder":"inbox","idfrom":"1234""idto
":"1234"}}

Delete messages with id 1234 - 1250 from inbox:
{"method":"sms.delete_sms",
"params":{"login":"john","pass":"doe","folder":"inbox","idfrom":"1234","idto":"1250"}}

Delete all messages from outbox:
{"method":"sms.delete_sms",
"params":{"login":"john","pass":"doe","folder":"outbox","idfrom":"1","idto":"9999999999"}}
```

### **RESPONSE:**

```
Response: { "result": "OK" }
Response (when delete operation was not successful): { "result": "Error" }
Response (when wrong logindata): { "result": "Invalid login or password" }
```

#### **RESPONSE (EXTENDED):**

```
Response: {"result":{"status":"ok"}}
```

# Response (when delete operation was not successful):

```
{"result":{"status":"error"}}
```

#### Response (when wrong logindata):

```
{"result": {"error_text":"Invalid login or password","status":"error"}}
```

# 11. Get outgoing queue length: HTTP GET method

## HTTP GET METHOD:

https://url-of-smseagle/index.php/http\_api/get\_queue\_length

| Parameter    | Description                                                                                        |
|--------------|----------------------------------------------------------------------------------------------------|
| login        | your user to login to SMSEagle                                                                     |
| pass         | your password to login to SMSEagle                                                                 |
| responsetype | (optional parameter) text = format response as text (default), xml = format response as XML object |

#### **EXAMPLES:**

```
https://url-of-smseagle/index.php/http_api/get_queue_length?
login=john&pass=doe
```

#### **RESPONSE:**

```
Response: [number of messages in database that wait to be processed by GSM-modem]
```

Sample response: 7

Response (when wrong logindata): **Invalid login or password**Response (when wrong parameters): **Wrong parameters** 

## **RESPONSE (XML):**

```
Response:
<xml>
  <queue_length>
   [number of messages in database that wait to be processed by GSM-modem]
  </queue_length >
  <status>ok</status>
</xml>
Sample response:
<xml>
  <queue_length>7</queue_length >
  <status>ok</status>
</xml>
Response (when wrong logindata):
<xml>
  <error_text>Invalid login or password/error_text>
  <status>error</status>
</xml>
```

```
Response (when wrong parameters):

<xml>

<error_text>Wrong parameters</error_text>

<status>error</status>

</xml>
```

# 12. Get outgoing queue length: JSONRPC method

# HTTP POST METHOD CALL:

https://url-of-smseagle/index.php/jsonrpc/sms

| Parameter    | Description                                                                                                    |
|--------------|----------------------------------------------------------------------------------------------------|
| login        | your user to login to SMSEagle                                                                                                    |
| pass         | your password to login to SMSEagle                                                                                                    |
| responsetype | (optional parameter) simple = format response as simple object with one result field (default), extended = format response as extended JSON object |

#### **BODY:**

```
{"method":"sms.get queue length", "params":{"login":"john","pass":"doe"}}
```

#### **RESPONSE:**

```
Response: {"result": [number of messages in database that wait to be
processed by GSM-modem] }
Sample response: {"result": 7}
Response: {"result": "Invalid login or password"}
Response: {"result": "Wrong parameters"}
```

## RESPONSE (EXTENDED):

# Response:

```
{"result":{"queue_length":[number of messages in database that wait to be
processed by GSM-modem], "status":"ok"}}

Sample response: {"result": {"queue_length":"419", "status":"ok"}}

Response (when wrong logindata):
{"result": {"error_text":"Invalid login or password", "status":"error"}}

Response (when wrong parameters):
{"result": {"error text":"Wrong parameters", "status":"error"}}
```

# 13. Get inbox length: HTTP GET method

## HTTP GET METHOD:

https://url-of-smseagle/index.php/http\_api/get\_inbox\_length

| Parameter    | Description                                                                                        |
|--------------|----------------------------------------------------------------------------------------------------|
| login        | your user to login to SMSEagle                                                                     |
| pass         | your password to login to SMSEagle                                                                 |
| responsetype | (optional parameter) text = format response as text (default), xml = format response as XML object |

#### **EXAMPLES:**

```
https://url-of-smseagle/index.php/http_api/get_inbox_length?
login=john&pass=doe
```

# **RESPONSE:**

```
Response: [number of messages in database Inbox folder]
```

Sample response: 3

Response (when wrong logindata): Invalid login or password

Response (when wrong parameters): Wrong parameters

## **RESPONSE (XML):**

```
Response:
<xml>
  <queue_length>
   [number of messages in database Inbox folder]
  </queue_length>
  <status>ok</status>
</xml>
Sample response:
<xml>
  <inbox_length>3</inbox_length>
  <status>ok</status>
</xml>
Response (when wrong logindata):
<xml>
  <error_text>Invalid login or password/error_text>
  <status>error</status>
</xml>
```

```
Response (when wrong parameters):

<xml>

<error_text>Wrong parameters</error_text>

<status>error</status>

</xml>
```

# 14. Get inbox length: JSONRPC method

#### HTTP POST METHOD:

https://url-of-smseagle/index.php/jsonrpc/sms

| Parameter    | Description                                                                                                    |
|--------------|----------------------------------------------------------------------------------------------------|
| login        | your user to login to SMSEagle                                                                                                    |
| pass         | your password to login to SMSEagle                                                                                                    |
| responsetype | (optional parameter) simple = format response as simple object with one result field (default), extended = format response as extended JSON object |

#### **EXAMPLES:**

```
{"method":"sms.get_inbox_length", "params":{"login":"john","pass":"doe"}}
```

# RESPONSE:

```
Response: { "result": "[number of messages in database Inbox folder]"}
Sample response: 3
Response (when wrong logindata): { "result": "Invalid login or password"}
Response (when wrong parameters): { "result": "Wrong parameters"}
```

### RESPONSE (EXTENDED):

#### Response:

```
{"result":{"inbox_length":[number of messages in database Inbox
folder], "status":"ok"}}

Sample response: {"result": {"inbox_length":"3", "status":"ok"}}

Response (when wrong logindata):
{"result": {"error_text":"Invalid login or password", "status":"error"}}

Response (when wrong parameters):
{"result": {"error_text":"Wrong parameters", "status":"error"}}
```

# 15. Get sentitems length: HTTP GET method

## HTTP GET METHOD:

https://url-of-smseagle/index.php/http\_api/get\_inbox\_length

| Parameter    | Description                                                                                        |
|--------------|----------------------------------------------------------------------------------------------------|
| login        | your user to login to SMSEagle                                                                     |
| pass         | your password to login to SMSEagle                                                                 |
| responsetype | (optional parameter) text = format response as text (default), xml = format response as XML object |

#### **EXAMPLES:**

```
https://url-of-smseagle/index.php/http_api/get_sentitems_length?
login=john&pass=doe
```

#### **RESPONSE:**

```
Response: [number of messages in database Sentitems folder]
Sample response: 21
```

Response (when wrong logindata): **Invalid login or password**Response (when wrong parameters): **Wrong parameters** 

#### **RESPONSE (XML):**

```
Response:
<xml>
  <sentitems_length>
   [number of messages in database Inbox folder]
  </sentitems_length>
  <status>ok</status>
</xml>
Sample response:
<xml>
  <sentitems_length>21</sentitems_length>
  <status>ok</status>
</xml>
Response (when wrong logindata):
<xml>
  <error_text>Invalid login or password/error_text>
  <status>error</status>
</xml>
Response (when wrong parameters):
<xml>
  <error_text>Wrong parameters/error_text>
```

</xml>

# 16. Get sentitems length: JSONRPC method

#### HTTP POST METHOD:

https://url-of-smseagle/index.php/jsonrpc/sms

| Parameter    | Description                                                                                                    |
|--------------|----------------------------------------------------------------------------------------------------|
| login        | your user to login to SMSEagle                                                                                                    |
| pass         | your password to login to SMSEagle                                                                                                    |
| responsetype | (optional parameter) simple = format response as simple object with one result field (default), extended = format response as extended JSON object |

#### **EXAMPLES:**

```
{"method":"sms.get_sentitems_length",
"params":{"login":"john","pass":"doe"}}
```

#### **RESPONSE:**

```
Response: { "result": "[number of messages in database Sentitems folder]"}
Sample response: { "result": "21"}
Response (when wrong logindata): { "result": "Invalid login or password"}
Response (when wrong parameters): { "result": "Wrong parameters"}
```

# RESPONSE (EXTENDED):

## Response:

```
{"result":{"sentitems_length":[number of messages in database Sentitems
folder],"status":"ok"}}
```

```
Sample response: {"result": {"sentitems length":"21","status":"ok"}}
```

#### Response (when wrong logindata):

```
{"result": {"error_text":"Invalid login or password","status":"error"}}
```

# Response (when wrong parameters):

```
{"result": {"error_text":"Wrong parameters","status":"error"}}
```

# 17. Get GSM/3G signal strength: HTTP GET method

# HTTP GET METHOD:

https://url-of-smseagle/index.php/http api/get gsmsignal

| Parameter | Description                    |
|-----------|--------------------------------|
| login     | your user to login to SMSEagle |

| pass         | your password to login to SMSEagle                                                                 |
|--------------|----------------------------------------------------------------------------------------------------|
| modem_no     | (optional parameter) modem number to be queried (default = 1). Used only in multimodem devices     |
| responsetype | (optional parameter) text = format response as text (default), xml = format response as XML object |

#### **EXAMPLES:**

```
https://url-of-smseagle/index.php/http_api/get_gsmsignal?
login=john&pass=doe&modem no=1
```

# **RESPONSE:**

Response: **GSM/3G signal strength in percent (values between 0-100).** If 3G modem is disconnected from

GSM/3G network, method returns -1

Sample response: 74

Response (when wrong logindata): **Invalid login or password**Response (when wrong parameters): **Wrong parameters** 

## **RESPONSE (XML):**

```
Response:
<xml>
  <signal_strength>
   [GSM signal strength in percent (values between 0-100)]
  </signal_strength>
  <status>ok</status>
</xml>
Sample response:
<xml>
  <signal_strength>74</signal_strength>
  <status>ok</status>
</xml>
Response (when wrong logindata):
<xml>
  <error_text>Invalid login or password</error_text>
  <status>error</status>
</xml>
Response (when wrong parameters):
<xml>
  <error_text>Wrong parameters/error_text>
  <status>error</status>
</xml>
```

# 18. Get GSM/3G signal strength: JSONRPC method

### HTTP POST METHOD CALL:

https://url-of-smseagle/index.php/jsonrpc/sms

| Parameter    | Description                                                                                                    |
|--------------|----------------------------------------------------------------------------------------------------|
| login        | your user to login to SMSEagle                                                                                                    |
| pass         | your password to login to SMSEagle                                                                                                    |
| modem_no     | (optional parameter) modem number to be queried (default = 1). Used only in multimodem devices                                                     |
| responsetype | (optional parameter) simple = format response as simple object with one result field (default), extended = format response as extended JSON object |

#### BODY:

```
{"method":"signal.get gsmsignal", "params":{"login":"john","pass":"doe"}}
```

#### **RESPONSE:**

```
Response: {"result": GSM/3G signal strength in percent: values between 0-100.
If 3G modem is disconnected from GSM/3G network, method returns -1 }
Sample response: {"result": 7}
Response: {"result": "Invalid login or password"}
Response: {"result": "Wrong parameters"}
```

#### RESPONSE (EXTENDED):

## Response:

```
{"result":{"signal_strength":[number of messages in database Sentitems
folder],"status":"ok"}}
```

```
Sample response: {"result": {"signal strength":"7", "status":"ok"}}
```

## Response (when wrong logindata):

```
{"result": {"error text":"Invalid login or password", "status":"error"}}
```

# 19. Phonebook group create: HTTP GET method

#### HTTP GET METHOD:

https://url-of-smseagle/index.php/http api/group create

| Parameter | Description                        |
|-----------|------------------------------------|
| login     | your user to login to SMSEagle     |
| pass      | your password to login to SMSEagle |

| groupname    | name for the created group                                                                         |
|--------------|----------------------------------------------------------------------------------------------------|
| public       | (optional parameter) 0 = private group, 1 = public group                                           |
| responsetype | (optional parameter) text = format response as text (default), xml = format response as XML object |

#### **EXAMPLES:**

```
https://url-of-smseagle/index.php/http_api/group_create?
login=john&pass=doe&groupname=myusers&public=1
```

### **RESPONSE:**

```
Response: OK; ID=[ID of created group]
```

Sample response: OK; ID=5

Response (when wrong logindata): Invalid login or password

Response (when wrong parameters): Wrong or missing >>groupname<< parameter

# **RESPONSE (XML):**

```
Response:
<xml>
  <group_id>[ID of created group]/group_id>
  <status>ok</status>
</xml>
Sample response:
<xml>
  <group_id>5
  <status>ok</status>
</xml>
Response (when wrong logindata):
<xml>
  <error_text>Invalid login or password</error_text>
  <status>error</status>
</xml>
Response (when wrong parameters):
<xml>
  <error_text>Wrong or missing >>groupname<< parameter</error_text>
  <status>error</status>
</xml>
```

# 20. Phonebook group create: JSONRPC method

## HTTP POST METHOD:

| Parameter    | Description                                                                                                    |
|--------------|----------------------------------------------------------------------------------------------------|
| login        | your user to login to SMSEagle                                                                                                    |
| pass         | your password to login to SMSEagle                                                                                                    |
| groupname    | name for the created group                                                                                                    |
| public       | (optional parameter) 0 = private group, 1 = public group                                                                                           |
| responsetype | (optional parameter) simple = format response as simple object with one result field (default), extended = format response as extended JSON object |

## **EXAMPLES:**

```
{"method":"phonebook.group_create",
"params":{"login":"john","pass":"doe","groupname":"myusers","public":"1"}}
```

#### **RESPONSE:**

```
Response: {"result": "OK; ID=[ID of created group]"}
Sample response: {"result": "OK; ID=5"}
Response (when wrong logindata): {"result": "Invalid login or password"}
Response (when wrong parameters): {"result": "Wrong or missing >>groupname<<
parameter"}</pre>
```

#### RESPONSE (EXTENDED):

## Response:

```
{"result": {"group_id":"[ID of created group]","status":"ok"}}
```

Sample response: {"result": {"group id":"748","status":"ok"}}

## Response (when wrong logindata):

```
{"result": {"error_text":"Invalid login or password","status":"error"}}
```

## Response (when wrong parameters):

```
{"result": {"error text":"Wrong parameters", "status":"error"}}
```

# 21. Phonebook group read: HTTP GET method

## HTTP GET METHOD:

https://url-of-smseagle/index.php/http api/group read

| Parameter | Description                                                              |
|-----------|--------------------------------------------------------------------------|
| login     | your user to login to SMSEagle                                           |
| pass      | your password to login to SMSEagle                                       |
| public    | (optional parameter) 0 = private group (default value), 1 = public group |
| uid       | (optional parameter) id of user who created the group                    |

responsetype

(optional parameter) text = format response as text (default), xml = format response as XML object

#### **EXAMPLES:**

https://url-of-smseagle/index.php/http\_api/group\_read?
login=john&pass=doe&public=1&uid=12

#### **RESPONSE:**

Sample response: <u>link</u>

Response (when no data): No data to display

Response (when wrong logindata): Invalid login or password

Response (when wrong parameters):

Wrong or missing >>uid<< parameter

Wrong or missing >>public<< parameter

## RESPONSE (XML):

Sample response:

<xml>

<groups>

<item>

<Name>private</Name>

<ID>2</ID>

<id\_user>2</id\_user>

<is\_public>true</is\_public>

</item>

<item>

<Name>Everyone</Name>

<ID>3</ID>

<id\_user>1</id\_user>

<is\_public>true</is\_public>

</item>

<item>

<Name>work</Name>

<ID>4</ID>

<id\_user>1</id\_user>

<is\_public>true</is\_public>

</item></groups>

<status>ok</status>

</xml>

Response (when no data):

<xml>

```
<error_text>No data to display/error_text>
  <status>error</status>
</xml>
Response (when wrong logindata):
<xml>
  <error_text>Invalid login or password/error_text>
  <status>error</status>
</xml>
Response (when wrong parameters):
<xml>
  <error_text>Wrong or missing >>uid<< parameter</pre>/error_text>
  <status>error</status>
</xml>
Response (when wrong parameters):
<xml>
  <error_text>Wrong or missing >>public<< parameter</pre>/error_text>
  <status>error</status>
</xml>
```

# 22. Phonebook group read: JSONRPC method

# HTTP POST METHOD:

https://url-of-smseagle/index.php/jsonrpc/sms

| Parameter    | Description                                                                                                    |
|--------------|----------------------------------------------------------------------------------------------------|
| login        | your user to login to SMSEagle                                                                                                    |
| pass         | your password to login to SMSEagle                                                                                                    |
| public       | (optional parameter) 0 = private group (default value), 1 = public group                                                                           |
| uid          | (optional parameter) id of user who created the group                                                                                              |
| responsetype | (optional parameter) simple = format response as simple object with one result field (default), extended = format response as extended JSON object |

### **EXAMPLES:**

```
{"method":"phonebook.group_read",
"params":{"login":"john","pass":"doe","public":"1","uid":"12"}}
```

#### **RESPONSE:**

## Sample response:

```
{"result":[
{"Name":"private","ID":"2","id_user":"1","is_public":"true"},
```

```
{"Name":"Everyone","ID":"3","id_user":"1","is_public":"true"},
    {"Name":"work","ID":"4","id_user":"2","is_public":"true"}
]}

Response (when no data): {"result": "No data to display"}

Response (when wrong logindata): {"result": "Invalid login or password"}

Response (when wrong parameters):
    {"result": "Wrong or missing >>uid<< parameter"}
    {"result": "Wrong or missing >>public<< parameter"}</pre>
```

### RESPONSE (EXTENDED):

```
Sample response:
```

```
{"result":[{"groups":[
    {"Name":"private","ID":"2","id_user":"1","is_public":"true"},
    {"Name":"Everyone","ID":"3","id_user":"1","is_public":"true"},
    {"Name":"work","ID":"4","id_user":"2","is_public":"true"}
],"status":"ok"}}

Response (when no data):
    {"result": {"error_text":" No data to display","status":"error"}}

Response (when wrong logindata):
    {"result": {"error_text":"Invalid login or password","status":"error"}}

Response (when wrong parameters):
    {"result": {"error_text":"Wrong or missing >>uid<<
parameter","status":"error"}}

{"result": {"error_text":"Wrong or missing >>public<<
parameter","status":"error"}}</pre>
```

# 23. Phonebook group update: HTTP GET method

### HTTP GET METHOD:

https://url-of-smseagle/index.php/http\_api/group\_update

| Parameter    | Description                                                                                        |
|--------------|----------------------------------------------------------------------------------------------------|
| login        | your user to login to SMSEagle                                                                     |
| pass         | your password to login to SMSEagle                                                                 |
| group_id     | id of existing group                                                                               |
| groupname    | name for the group                                                                                 |
| public       | (optional parameter) 0 = private group, 1 = public group                                           |
| responsetype | (optional parameter) text = format response as text (default), xml = format response as XML object |

#### **FXAMPLES:**

https://url-of-smseagle/index.php/http\_api/group\_update? login=john&pass=doe&group\_id=2&groupname=myusers&public=1

### **RESPONSE:**

Response: **OK** 

Response (when wrong logindata): Invalid login or password

Response (when wrong parameters):

Wrong or missing >>groupname<< parameter

Wrong or missing >>group\_id<< parameter

Response (when group\_id is wrong): Group with the given id does not exists

```
RESPONSE (XML):
Response:
<xml>
  <status>ok</status>
</xml>
Response (when wrong logindata):
<xml>
  <error_text>Invalid login or password/error_text>
  <status>error</status>
</xml>
Response (when wrong parameters):
<xml>
  <error_text>Wrong or missing >>groupname<< parameter</error_text>
  <status>error</status>
</xml>
<xml>
  <error_text>Wrong or missing >>group_id<< parameter</error_text>
  <status>error</status>
</xml>
Response (when group_id is wrong):
  <error_text>Group with the given id does not exists/error_text>
  <status>error</status>
</xml>
```

# 24. Phonebook group update: JSONRPC method

#### HTTP POST METHOD:

https://url-of-smseagle/index.php/jsonrpc/sms

| Parameter    | Description                                                                                                    |
|--------------|----------------------------------------------------------------------------------------------------|
| login        | your user to login to SMSEagle                                                                                                    |
| pass         | your password to login to SMSEagle                                                                                                    |
| group_id     | id of existing group                                                                                                    |
| groupname    | name for the group                                                                                                    |
| public       | (optional parameter) 0 = private group, 1 = public group                                                                                           |
| responsetype | (optional parameter) simple = format response as simple object with one result field (default), extended = format response as extended JSON object |

#### **EXAMPLES:**

```
{"method":"phonebook.group_update",
"params":{"login":"john","pass":"doe","group_id":"2","groupname":"myusers",
"public":"1"}}
```

#### **RESPONSE:**

```
Response: {"result": "OK"}

Response (when wrong logindata): {"result": "Invalid login or password"}

Response (when wrong parameters):

{"result": "Wrong or missing >>groupname<< parameter"}

{"result": "Wrong or missing >>group_id<< parameter"}

Response (when group_id is wrong): {"result": "Group with the given id does not exists"}
```

# RESPONSE (EXTENDED):

```
Response: {"result":{"status":"ok"}}
```

#### Response (when wrong logindata):

```
{"result": {"error_text":"Invalid login or password","status":"error"}}
```

# Response (when wrong parameters):

```
{"result": {"error_text":"Wrong or missing >>groupname<<
parameter", "status":"error"}}

{"result": {"error_text":"Wrong or missing >>group_id<<
parameter", "status":"error"}}</pre>
```

## Response (when group\_id is wrong):

```
{"result": {"error_text":"Group with the given id does not
exists","status":"error"}}
```

# 25. Phonebook group delete: HTTP GET method

## HTTP GET METHOD:

https://url-of-smseagle/index.php/http api/group delete

| Parameter    | Description                                                                                        |
|--------------|----------------------------------------------------------------------------------------------------|
| login        | your user to login to SMSEagle                                                                     |
| pass         | your password to login to SMSEagle                                                                 |
| group_id     | id of existing group                                                                               |
| groupname    | name of existing group                                                                             |
| responsetype | (optional parameter) text = format response as text (default), xml = format response as XML object |

#### **EXAMPLES:**

https://url-of-smseagle/index.php/http\_api/group\_delete?
login=john&pass=doe&group id=2&groupname=myusers

#### **RESPONSE:**

Response: **OK** 

Response (when wrong logindata): Invalid login or password

Response (when wrong parameters):

Wrong or missing >>groupname<< parameter

Wrong or missing >>group\_id<< parameter

Response (when group\_id is wrong): Group with the given id and name does not exist

# RESPONSE (XML):

</xml>

```
Response:

<xml>

<status>ok</status>

</xml>

Response (when wrong logindata):

<xml>

<error_text>Invalid login or password</error_text>

<status>error</status>

</xml>

Response (when wrong parameters):

<xml>

<error_text>Wrong or missing >>groupname<<< parameter</error_text>

<status>error</status>
```

# 26. Phonebook group delete: JSONRPC method

#### HTTP POST METHOD:

https://url-of-smseagle/index.php/jsonrpc/sms

| Parameter    | Description                                                                                                    |
|--------------|----------------------------------------------------------------------------------------------------|
| login        | your user to login to SMSEagle                                                                                                    |
| pass         | your password to login to SMSEagle                                                                                                    |
| group_id     | id of existing group                                                                                                    |
| groupname    | name of existing group                                                                                                    |
| responsetype | (optional parameter) simple = format response as simple object with one result field (default), extended = format response as extended JSON object |

```
EXAMPLES:
```

```
{"method":"phonebook.group_delete",
"params":{"login":"john","pass":"doe","group_id":"2","groupname":"myusers"}
}
```

### **RESPONSE:**

```
Response: {"result": "OK"}
Response (when wrong logindata): {"result": "Invalid login or password"}
Response (when wrong parameters):
{"result": "Wrong or missing >>groupname<< parameter"}
{"result": "Wrong or missing >>group_id<< parameter"}
Response (when group_id is wrong): {"result": "Group with the given id and name does not exist"}
```

### RESPONSE (EXTENDED):

```
Response: {"result":{"status":"ok"}}
```

```
Response (when wrong logindata):
    {"result": {"error_text":"Invalid login or password", "status":"error"}}

Response (when wrong parameters):
    {"result": {"error_text":"Wrong or missing >>groupname<<
        parameter", "status":"error"}}

    {"result": {"error_text":"Wrong or missing >>group_id<<
        parameter", "status":"error"}}</pre>
```

# Response (when group\_id is wrong):

```
{"result": {"error_text":"Group with the given id does not
exists","status":"error"}}
```

# 27. Phonebook group add contact: HTTP GET method

#### HTTP GET METHOD:

https://url-of-smseagle/index.php/http\_api/group\_addcontact

| Parameter    | Description                                                                                        |
|--------------|----------------------------------------------------------------------------------------------------|
| login        | your user to login to SMSEagle                                                                     |
| pass         | your password to login to SMSEagle                                                                 |
| group_id     | id of existing group (or id's separated with comma)                                                |
| contact_id   | id of contact. The contact will be added to the group                                              |
| responsetype | (optional parameter) text = format response as text (default), xml = format response as XML object |

## **EXAMPLES:**

https://url-of-smseagle/index.php/http\_api/group\_addcontact?
login=john&pass=doe&group id=2&contact id=1

#### **RESPONSE:**

Response: **OK** 

Response (when wrong logindata): Invalid login or password

Response (when wrong parameters):

Wrong or missing >>group\_id<< parameter

Wrong or missing >>contact\_id<< parameter

Response (when id is wrong):

Group with the given id does not exists

Contact with the given id does not exists

## RESPONSE (XML):

Response:

<xml>

```
<status>ok</status>
</xml>
Response (when wrong logindata):
<xml>
  <error_text>Invalid login or password/error_text>
  <status>error</status>
</xml>
Response (when wrong parameters):
<xml>
  <error_text>Wrong or missing >>group_id<< parameter</pre>/error_text>
  <status>error</status>
</xml>
<xml>
  <error_text>Wrong or missing >>contact_id<< parameter</pre>/error_text>
  <status>error</status>
</xml>
Response (when id is wrong):
  <error_text>Group with the given id does not exists/error_text>
  <status>error</status>
</xml>
<xml>
  <error_text>Contact with the given id does not exists/error_text>
  <status>error</status>
</xml>
```

# 28. Phonebook group add contact: JSONRPC method

# HTTP POST METHOD:

https://url-of-smseagle/index.php/jsonrpc/sms

| Parameter    | Description                                                                                                    |
|--------------|----------------------------------------------------------------------------------------------------|
| login        | your user to login to SMSEagle                                                                                                    |
| pass         | your password to login to SMSEagle                                                                                                    |
| group_id     | id of existing group (or id's separated with comma)                                                                                                |
| contact_id   | id of contact. The contact will be added to the group                                                                                              |
| responsetype | (optional parameter) simple = format response as simple object with one result field (default), extended = format response as extended JSON object |

```
EXAMPLES:
```

```
{"method": "phonebook.group addcontact",
"params":{"login":"john", "pass":"doe", "group id":"2", "contact id":"1"}}
RESPONSE:
Response: { "result": "OK" }
Response (when wrong logindata): { "result": "Invalid login or password"}
Response (when wrong parameters):
{"result": "Wrong or missing >>group id<< parameter"}
{"result": "Wrong or missing >>contact id<< parameter"}
Response (when id is wrong):
{"result": "Group with the given id does not exists"}
{"result": "Contact with the given id does not exists"}
RESPONSE (EXTENDED):
Response: {"result":{"status":"ok"}}
Response (when wrong logindata):
{"result": {"error_text":"Invalid login or password", "status":"error"}}
Response (when wrong parameters):
{"result": {"error text":"Wrong or missing >>group id<<
parameter", "status": "error"}}
{"result": {"error_text":"Wrong or missing >>contact_id<<
parameter", "status": "error"}}
Response (when id is wrong):
{"result": {"error text":"Group with the given id does not
exists", "status": "error"}}
{"result": {"error text": "Contact with the given id does not
exists","status":"error"}}
```

# 29. Phonebook group remove contact: HTTP GET method

# HTTP GET METHOD:

https://url-of-smseagle/index.php/http api/group removecontact

| Parameter  | Description                                               |
|------------|-----------------------------------------------------------|
| login      | your user to login to SMSEagle                            |
| pass       | your password to login to SMSEagle                        |
| group_id   | id of existing group (or id's separated with comma)       |
| contact_id | id of contact. The contact will be removed from the group |

responsetype

(optional parameter) text = format response as text (default), xml = format response as XML object

#### **EXAMPLES:**

```
https://url-of-smseagle/index.php/http_api/group_removecontact?
login=john&pass=doe&group id=2&contact id=1
```

#### **RESPONSE:**

Response: **OK** 

Response (when wrong logindata): Invalid login or password

Response (when wrong parameters):

Wrong or missing >>group\_id<< parameter

Wrong or missing >>contact\_id<< parameter

Response (when id is wrong):

Group with the given id does not exists

Contact with the given id does not exists

## **RESPONSE (XML):**

```
Response:
<xml>
  <status>ok</status>
</xml>
Response (when wrong logindata):
<xml>
  <error_text>Invalid login or password</error_text>
  <status>error</status>
</xml>
Response (when wrong parameters):
  <error_text>Wrong or missing >>group_id<< parameter</pre>/error_text>
  <status>error</status>
</xml>
<xml>
  <error_text>Wrong or missing >>contact_id<< parameter</pre>/error_text>
  <status>error</status>
</xml>
Response (when id is wrong):
<xml>
  <error_text>Group with the given id does not exists/error_text>
  <status>error</status>
```

```
</ml>
<ml>
<error_text>Contact with the given id does not exists</error_text>
<status>error</status>
```

# 30. Phonebook group remove contact: JSONRPC method

#### HTTP POST METHOD:

</xml>

https://url-of-smseagle/index.php/jsonrpc/sms

| Parameter    | Description                                                                                                    |
|--------------|----------------------------------------------------------------------------------------------------|
| login        | your user to login to SMSEagle                                                                                                    |
| pass         | your password to login to SMSEagle                                                                                                    |
| group_id     | id of existing group (or id's separated with comma)                                                                                                |
| contact_id   | id of contact. The contact will be removed from the group                                                                                          |
| responsetype | (optional parameter) simple = format response as simple object with one result field (default), extended = format response as extended JSON object |

```
EXAMPLES:
```

```
{"method":"phonebook.group_removecontact",
"params":{"login":"john","pass":"doe","group_id":"2","contact_id":"1"}}

RESPONSE:
Response:{"result": "OK"}
Response (when wrong logindata):{"result": "Invalid login or password"}
Response (when wrong parameters):
{"result": "Wrong or missing >>group_id<< parameter"}
{"result": "Wrong or missing >>contact_id<< parameter"}
Response (when id is wrong):
{"result": "Group with the given id does not exists"}
{"result": "Contact with the given id does not exists"}

RESPONSE (EXTENDED):
Response: {"result":{"status":"ok"}}
Response (when wrong logindata):
{"result": {"error_text":"Invalid login or password", "status":"error"}}</pre>
```

{"result": {"error text":"Wrong or missing >>group id<<

parameter", "status": "error"}}

Response (when wrong parameters):

```
{"result": {"error_text":"Wrong or missing >>contact_id<<
parameter", "status":"error"}}

Response (when id is wrong):
{"result": {"error_text":"Group with the given id does not exists", "status":"error"}}

{"result": {"error_text":"Contact with the given id does not exists", "status":"error"}}</pre>
```

## 31. Phonebook contact create: HTTP GET method

#### HTTP GET METHOD:

https://url-of-smseagle/index.php/http\_api/contact\_create

| Parameter    | Description                                                                                        |
|--------------|----------------------------------------------------------------------------------------------------|
| login        | your user to login to SMSEagle                                                                     |
| pass         | your password to login to SMSEagle                                                                 |
| contactname  | name for the created contact                                                                       |
| number       | telephone number for the created contact                                                           |
| public       | (optional parameter) 0 = private contact, 1 = public contact (default value)                       |
| responsetype | (optional parameter) text = format response as text (default), xml = format response as XML object |

# **EXAMPLES:**

https://url-of-smseagle/index.php/http\_api/contact\_create? login=john&pass=doe&contactname=johndoe&number=12345678&public=1

## **RESPONSE:**

Response: **OK; ID=[ID of created contact]** 

Sample response: OK; ID=2

Response (when wrong logindata): Invalid login or password

Response (when wrong parameters):

Wrong or missing >>contactname<< parameter

Wrong or missing >>number<< parameter

#### RESPONSE (XML):

### Response:

<xml>

<contact\_id>[ID of created contact]</contact\_id>

<status>ok</status>

```
Sample response:
<xml>
  <contact_id>2</contact_id>
  <status>ok</status>
</xml>
Response (when wrong logindata):
<xml>
  <error_text>Invalid login or password/error_text>
  <status>error</status>
</xml>
Response (when wrong parameters):
<xml>
  <error_text>Wrong or missing >>contactname<< parameter</pre>/error_text>
  <status>error</status>
</xml>
<xml>
  <error_text>Wrong or missing >>number<< parameter</pre>/error_text>
  <status>error</status>
</xml>
```

# 32. Phonebook contact create: ISONRPC method

### HTTP POST METHOD:

</xml>

https://url-of-smseagle/index.php/jsonrpc/sms

| Parameter    | Description                                                                                                    |
|--------------|----------------------------------------------------------------------------------------------------|
| login        | your user to login to SMSEagle                                                                                                    |
| pass         | your password to login to SMSEagle                                                                                                    |
| contactname  | name for the created contact                                                                                                    |
| number       | telephone number for the created contact                                                                                                    |
| public       | (optional parameter) 0 = private contact 1 = public contact (default value)                                                                        |
| responsetype | (optional parameter) simple = format response as simple object with one result field (default), extended = format response as extended JSON object |

## **EXAMPLES:**

```
{"method":"phonebook.contact_create",
"params":{"login":"john","pass":"doe","contactname":"johndoe","number":"123
45678","public":"1"}}
```

#### **RESPONSE:**

```
Response: {"result": "OK; ID=[ID of created contact]"}
Sample response: { "result": "OK; ID=2"}
Response (when wrong logindata): {"result": "Invalid login or password"}
Response (when wrong parameters):
{"result": "Wrong or missing >>contactname<< parameter"}</pre>
{"result": "Wrong or missing >>number<< parameter"}
RESPONSE (EXTENDED):
Response:
{"result": {"contact id":"[ID of created contact]", "status":"ok"}}
Sample response: {"result": {"contact id":"2", "status":"ok"}}
Response (when wrong logindata):
{"result": {"error text":"Invalid login or password", "status":"error"}}
Response (when wrong parameters):
{"result": {"error text":"Wrong or missing >>contactname<<
parameter"}, "status": "error"}}
{"result": {"error text":"Wrong or missing >>number<<
parameter", "status": "error"}}
```

#### 33. Phonebook contact read: HTTP GET method

#### HTTP GET METHOD:

https://url-of-smseagle/index.php/http api/contact read

| Parameter    | Description                                                                                        |  |
|--------------|----------------------------------------------------------------------------------------------------|--|
| login        | your user to login to SMSEagle                                                                     |  |
| pass         | your password to login to SMSEagle                                                                 |  |
| public       | (optional parameter) 0 = private contacts (default value), 1 = public contacts                     |  |
| uid          | (optional parameter) id of user who created the contact                                            |  |
| responsetype | (optional parameter) text = format response as text (default), xml = format response as XML object |  |

#### **EXAMPLES:**

```
https://url-of-smseagle/index.php/http_api/contact_read?
login=john&pass=doe&public=1&uid=12
```

#### **RESPONSE:**

Sample response: link

Response (when no data): No data to display

Response (when wrong logindata): Invalid login or password

Response (when wrong parameters):

Wrong or missing >>uid<< parameter

Wrong or missing >>public<< parameter

#### **RESPONSE (XML):**

```
Sample response:
```

```
<xml>
<contacts>
 <item>
 <ID>2</ID>
 <GroupID>-1</GroupID>
 <Name>John Doe</Name>
 <Number>123123123</Number>
 <id_user>1</id_user>
 <is_public>true</is_public>
 </item>
 <item>
 <ID>4</ID>
 <GroupID>-1</GroupID>
 <Name>Jan Nowak</Name>
 <Number>4215456456</Number>
 <id_user>1</id_user>
 <is_public>true</is_public>
 </item>
 <item>
 <ID>5</ID>
 <GroupID>-1</GroupID>
 <Name>Andy</Name>
 <Number>+441234155931</Number>
 <id_user>1</id_user>
 <is_public>true</is_public>
 </item>
</contacts>
<status>ok</status>
</xml>
Response (when no data):
<xml>
  <error_text>No data to display/error_text>
```

<status>error</status>

```
Response (when wrong logindata):

<ml>
<ml>
<error_text>Invalid login or password</error_text>
<status>error</status>
</xml>

Response (when wrong parameters):

<xml>
<error_text>Wrong or missing >>uid<< parameter</error_text>
<status>error</status>
</xml>

<ml>
<error_text>Wrong or missing >>public<< parameter</error_text>
<status>error_text>Wrong or missing >>public<< parameter</error_text>
<status>error_text>
</xml>
```

#### 34. Phonebook contact read: ISONRPC method

#### HTTP POST METHOD:

https://url-of-smseagle/index.php/jsonrpc/sms

| Parameter    | Description                                                                                                    |  |
|--------------|----------------------------------------------------------------------------------------------------|--|
| login        | your user to login to SMSEagle                                                                                                    |  |
| pass         | your password to login to SMSEagle                                                                                                    |  |
| public       | (optional parameter) 0 = private contacts (default value), 1 = public contacts                                                                     |  |
| uid          | (optional parameter) id of user who created the contact                                                                                            |  |
| responsetype | (optional parameter) simple = format response as simple object with one result field (default), extended = format response as extended JSON object |  |

#### **EXAMPLES:**

```
{"method":"phonebook.contact_read",
"params":{"login":"john","pass":"doe","public":"1","uid":"12"}}
```

#### **RESPONSE:**

#### Sample response:

```
{"result":[
    {"ID":"2","GroupID":"-1","Name":"John
Doe","Number":"123123123","id_user":"1","is_public":"false"},
    {"ID":"4","GroupID":"-1","Name":"Jan
Nowak","Number":"4215456456","id_user":"1","is_public":"false"},
    {"ID":"5","GroupID":"-
```

```
1", "Name": "Andy", "Number": "+441234155931", "id user": "1", "is public": "false"
}
] }
Response (when no data): {"result": "No data to display"}
Response (when wrong logindata): { "result": "Invalid login or password"}
Response (when wrong parameters):
{"result": "Wrong or missing >>uid<< parameter"}</pre>
{"result": "Wrong or missing >>public<< parameter"}
RESPONSE (EXTENDED):
Sample response:
{"result":{"contacts":[
 {"ID":"2", "GroupID":"-1", "Name":"John
Doe", "Number": "123123123", "id user": "1", "is public": "false"},
 {"ID":"4", "GroupID":"-1", "Name":"Jan
Nowak", "Number": "4215456456", "id user": "1", "is public": "false"},
{"ID":"5", "GroupID":"-
1", "Name": "Andy", "Number": "+441234155931", "id user": "1", "is public": "false"
],"status":"ok"}}
Response (when no data):
{"result": {"error text":" No data to display", "status": "error"}}
Response (when wrong logindata):
{"result": {"error text":"Invalid login or password", "status":"error"}}
Response (when wrong parameters):
{"result": {"error text":"Wrong or missing >>uid<<
parameter", "status": "error"}}
{"result": {"error text":"Wrong or missing >>public<<
parameter", "status": "error"}}
```

#### 35. Phonebook contact update: HTTP GET method

#### HTTP GET METHOD:

https://url-of-smseagle/index.php/http api/contact update

| Parameter   | Description                        |  |
|-------------|------------------------------------|--|
| login       | your user to login to SMSEagle     |  |
| pass        | your password to login to SMSEagle |  |
| contact_id  | id of existing contact             |  |
| contactname | name for the contact               |  |

| number       | phone number for the contact                                                                       |
|--------------|----------------------------------------------------------------------------------------------------|
| public       | (optional parameter) 0 = private group, 1 = public group                                           |
| responsetype | (optional parameter) text = format response as text (default), xml = format response as XML object |

#### **EXAMPLES:**

```
https://url-of-smseagle/index.php/http_api/contact_update?
login=john&pass=doe&contact_id=4&contactname=johnlord&number=123456789&public=1
```

#### **RESPONSE:**

Response: **OK** 

Response (when wrong logindata): Invalid login or password

Response (when wrong parameters):

Wrong or missing >>contactname<< parameter

Wrong or missing >>contact\_id<< parameter

Wrong or missing >>number<< parameter

Response (when contact\_id is wrong): Contact with the given id does not exists

```
RESPONSE (XML):
Response:
<xml>
  <status>ok</status>
</xml>
Response (when wrong logindata):
<xml>
  <error_text>Invalid login or password/error_text>
  <status>error</status>
</xml>
Response (when wrong parameters):
<xml>
  <error_text>Wrong or missing >>contactname<< parameter</error_text>
  <status>error</status>
</xml>
<xml>
  <error_text>Wrong or missing >>contact_id<< parameter</pre>/error_text>
  <status>error</status>
</xml>
<xml>
```

```
<error_text>Wrong or missing >>number<< parameter</error_text>
  <status>error</status>
</xml>
Response (when contact_id is wrong):
  <xml>
   <error_text>Contact with the given id does not exists</error_text>
   <status>error
</xml>
```

#### 36. Phonebook contact update: JSONRPC method

#### HTTP POST METHOD:

https://url-of-smseagle/index.php/jsonrpc/sms

| Parameter    | Description                                                                                                    |  |
|--------------|----------------------------------------------------------------------------------------------------|--|
| login        | your user to login to SMSEagle                                                                                                    |  |
| pass         | your password to login to SMSEagle                                                                                                    |  |
| contact_id   | id of existing contact                                                                                                    |  |
| contactname  | name for the contact                                                                                                    |  |
| number       | phone number for the contact                                                                                                    |  |
| public       | (optional parameter) 0 = private group, 1 = public group                                                                                           |  |
| responsetype | (optional parameter) simple = format response as simple object with one result field (default), extended = format response as extended JSON object |  |

#### **EXAMPLES**:

```
{"method":"phonebook.contact_update",
"params":{"login":"john","pass":"doe","contact_id":"4","contactname":"johnl
ord","number":"123456789","public":"1"}}
RESPONSE:
```

```
Response: {"result": "OK"}
```

Response (when wrong logindata): { "result": "Invalid login or password"}

Response (when wrong parameters):

```
{"result": "Wrong or missing >>contactname<< parameter"}
{"result": "Wrong or missing >>contact_id<< parameter"}
{"result": "Wrong or missing >>number<< parameter"}</pre>
Response (when contact_id is wrong): {"result": "Contact_with_the_given_id_d
```

Response (when contact\_id is wrong): {"result": "Contact with the given id does not
exists"}

#### RESPONSE (EXTENDED):

```
Response: {"result":{"status":"ok"}}
```

```
Response (when wrong logindata):
{"result": {"error_text":"Invalid login or password", "status":"error"}}

Response (when wrong parameters):
{"result": {"error_text":"Wrong or missing >>contactname<<
parameter", "status":"error"}}

{"result": {"error_text":"Wrong or missing >>contact_id<<
parameter", "status":"error"}}

{"result": {"error_text":"Wrong or missing >>number<<
parameter", "status":"error"}}

Response (when contact_id is wrong):
{"result": {"error_text":"Contact with the given id does not exists", "status":"error"}}</pre>
```

#### 37. Phonebook contact delete: HTTP GET method

#### HTTP GET METHOD:

https://url-of-smseagle/index.php/http\_api/contact\_delete

| Parameter    | Description                                                                                        |  |
|--------------|----------------------------------------------------------------------------------------------------|--|
| login        | your user to login to SMSEagle                                                                     |  |
| pass         | your password to login to SMSEagle                                                                 |  |
| contact_id   | id of existing contact                                                                             |  |
| contactname  | name of existing contact                                                                           |  |
| responsetype | (optional parameter) text = format response as text (default), xml = format response as XML object |  |

#### **EXAMPLES:**

https://url-of-smseagle/index.php/http\_api/contact\_delete? login=john&pass=doe&contact id=4&contactname=johnlord

#### **RESPONSE:**

Response: **OK** 

Response (when wrong logindata): Invalid login or password

Response (when wrong parameters):

Wrong or missing >>contactname<< parameter

Wrong or missing >>contact\_id<< parameter

Response (when contact\_id is wrong): Contact with the given id and name does not exists

#### RESPONSE (XML):

```
Response:
<xml>
  <status>ok</status>
</xml>
Response (when wrong logindata):
  <error_text>Invalid login or password/error_text>
  <status>error</status>
</xml>
Response (when wrong parameters):
  <error_text>Wrong or missing >>contactname<< parameter</pre>/error_text>
  <status>error</status>
</xml>
<xml>
  <error_text>Wrong or missing >>contact_id<< parameter</pre>/error_text>
  <status>error</status>
</xml>
Response (when contact_id is wrong):
  <error_text>Contact with the given id and name does not exists </error_text>
  <status>error</status>
</xml>
```

#### 38. Phonebook contact delete: JSONRPC method

#### HTTP POST METHOD:

https://url-of-smseagle/index.php/jsonrpc/sms

| Parameter    | Description                                                                                                    |  |
|--------------|----------------------------------------------------------------------------------------------------|--|
| login        | your user to login to SMSEagle                                                                                                    |  |
| pass         | your password to login to SMSEagle                                                                                                    |  |
| contact_id   | id of existing contact                                                                                                    |  |
| contactname  | name of existing contact                                                                                                    |  |
| responsetype | (optional parameter) simple = format response as simple object with one result field (default), extended = format response as extended JSON object |  |

#### **EXAMPLES:**

```
{"method":"phonebook.contact_delete",
```

```
"params":{"login":"john","pass":"doe","contact id":"4","contactname":"johnl
ord" } }
RESPONSE:
Response: { "result": "OK" }
Response (when wrong logindata): {"result": "Invalid login or password"}
Response (when wrong parameters):
{"result": "Wrong or missing >>contactname<< parameter"}
{"result": "Wrong or missing >>contact id<< parameter"}
Response (when contact_id is wrong): { "result": "Contact with the given id and name
does not exists"}
RESPONSE (EXTENDED):
Response: {"result":{"status":"ok"}}
Response (when wrong logindata):
{"result": {"error text":"Invalid login or password", "status": "error"}}
Response (when wrong parameters):
{"result": {"error text":"Wrong or missing >>contactname<<
parameter", "status": "error"}}
{"result": {"error text":"Wrong or missing >>contact id<<
parameter", "status": "error"}}
Response (when contact_id is wrong):
{"result": {"error text": "Contact with the given id and name does not
```

exists", "status": "error"}}

#### PLUGINS AND INTEGRATION MANUALS FOR NMS & AUTH SYSTEMS

SMSEagle has a number of ready-to-use plugins and integration manuals for an easy and quick integration of SMSEagle device with external software (Network Monitoring Systems, Authentication Systems and other). The list grows constantly and is published on SMSEagle website. For a complete and up to date list of plugins please go to: <a href="http://www.smseagle.eu/integration-plugins/">http://www.smseagle.eu/integration-plugins/</a>

#### Connecting directly to SMSEagle database

SMSEagle's database operates on PostgreSQL database engine. It is possible to connect to the database from external application using the following credentials:

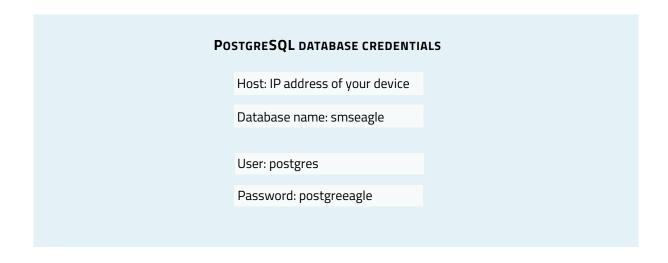

"Simple Network Management Protocol (SNMP) is an Internet-standard protocol for managing devices on IP networks. It is used mostly in network management systems to monitor network-attached devices for conditions that warrant administrative attention" (source: Wikipedia).

SMSEagle device has a built-in Net-SNMP agent. The SNMP agent provides access to Linux Host MIB tree of the device, and additionally (using extension NET-SNMP-EXTEND-MIB) allows access to custom metrics specific to SMSEagle.

Available SNMP metrics that describe a state of a SMSEagle device are:

| Metric name                                                                                                    | Description                                                                                                    | OID                                                                                                    |
|----------------------------------------------------------------------------------------------------|----------------------------------------------------------------------------------------------------|----------------------------------------------------------------------------------------------------|
| <b>GSM_Signal</b> Returns GSM/3G signal strength in percent. Value range: 0-100. If modem is disconnected from GSM/3G network GSM_Signal returns 0. |                                                                                                    | .1.3.6.1.4.1.8072.1.3.2.3.1.2.11.71<br>.83.77.95.83.105.103.110.97.108.<br>49                                                          |
| FolderOutbox_Total                                                                                                    | Returns number of SMS messages in<br>Outbox folder (outgoing queue length)                                                                                                    | .1.3.6.1.4.1.8072.1.3.2.3.1.2.18.70<br>.111.108.100.101.114.79.117.11<br>6.98.111.120.95.84.111.116.97.1<br>08                         |
| FolderInbox_Total                                                                                                    | Returns number of SMS messages in Inbox folder                                                                                                    | .1.3.6.1.4.1.8072.1.3.2.3.1.2.17.70<br>.111.108.100.101.114.73.110.98.<br>111.120.95.84.111.116.97.108                                 |
| FolderSent_Last24H                                                                                                    | Returns number of SMS messages sent from the device within last 24 hours                                                                                                    | .1.3.6.1.4.1.8072.1.3.2.3.1.2.18.70<br>.111.108.100.101.114.83.101.11<br>0.116.95.76.97.115.116.50.52.72                               |
| FolderSent_Last1M                                                                                                    | Returns number of SMS messages sent from the device within last month                                                                                                    | .1.3.6.1.4.1.8072.1.3.2.3.1.2.17.70<br>.111.108.100.101.114.83.101.11<br>0.116.95.76.97.115.116.49.77                                  |
| FolderSent_Last24HS<br>endErr                                                                                                    | Returns number of SMS messages sent with error within last 24h. Error occurs when 3G modem cannot send SMS message or message is rejected by GSM/3G carrier (mostly happens when a credit on pre-paid SIM card is over) | .1.3.6.1.4.1.8072.1.3.2.3.1.2.25.70<br>.111.108.100.101.114.83.101.11<br>0.116.95.76.97.115.116.50.52.72.<br>83.101.110.100.69.114.114 |

#### **RESULT VALUES**

Using OID

Result values for each custom metric are available and can be fetched from OID given in table above.

Using textual name

Alternatively result values for each custom metric can be fetched using textual names from OID tree under: NET-SNMP-EXTEND-MIB::nsExtendOutputFull."[METRIC NAME]"

For example:

Result value for parameter **GSM\_Signal**:

NET-SNMP-EXTEND-MIB::nsExtendOutputFull.'GSM Signal'

If your chosen SNMP tool cannot access NET-SNMP-EXTEND-MIB objects, you can download MIB definitions from: http://www.smseagle.eu/download/NET-SNMP-EXTEND-MIB.txt

#### **READING RESULT VALUES**

In order to test-read the parameter values from SNMP agent you can use any tools available for SNMP protocol (for example: NET-SNMP library for Linux or iReasoning MiB-Browser for Windows).

#### EXAMPLE OF READING **GSM\_SIGNAL** VALUE USING NET-SNMP LIBRARY

a) Command for reading the result value:

```
snmpget -v 2c -c public localhost
.1.3.6.1.4.1.8072.1.3.2.3.1.2.11.71.83.77.95.83.105.103.110.97.108.49
```

#### Result:

```
NET-SNMP-EXTEND-MIB::nsExtendOutputFull."GSM Signal" = STRING: 54
```

Comment: GSM/3G Signal strength value is 54%

### EXAMPLE OF READING **FOLDEROUTBOX\_TOTAL** VALUE USING NET-SNMP LIBRARY (AND TEXTUAL NAME OF METRIC)

a) Command for reading the result value:

```
snmpget -v 2c -c public ip-of-smseagle 'NET-SNMP-EXTEND-
MIB::nsExtendOutputFull."FolderOutbox Total"'
```

#### Result:

```
NET-SNMP-EXTEND-MIB::nsExtendOutputFull."FolderOutbox Total" = STRING: 0
```

Comment: Number of SMS messages waiting in outbox queue is 0

#### EXAMPLE OF READING SYSTEMUPTIME FROM LINUX HOST USING NET-SNMP LIBRARY

a) Command for reading the result value:

snmpget -v 2c -c public ip-of-smseagle system.sysUpTime.0

#### Result:

DISMAN-EVENT-MIB::sysUpTimeInstance = Timeticks: (216622) 0:36:06.22

Comment: Linux system is up for 36 hours, 6.22 minutes

#### EXAMPLE OF BROWSING SMSEAGLE EXTENSION PARAMETERS IN MIB TREE USING NET-SNMP LIBRARY

#### a) Command for reading the result value:

snmpwalk -v 2c -c public ip-of-smseagle .1.3.6.1.4.1.8072.1.3.2.3.1.2

#### Result:

NET-SNMP-EXTEND-MIB::nsExtendOutputFull."GSM\_Signal" = STRING: 54

NET-SNMP-EXTEND-MIB::nsExtendOutputFull."FolderInbox\_Total" = STRING: 15

NET-SNMP-EXTEND-MIB::nsExtendOutputFull."FolderSent\_Last1M" = STRING: 19

NET-SNMP-EXTEND-MIB::nsExtendOutputFull."FolderOutbox\_Total" = STRING: 0

NET-SNMP-EXTEND-MIB::nsExtendOutputFull."FolderSent\_Last24H" = STRING: 0

NET-SNMP-EXTEND-MIB::nsExtendOutputFull." FolderSent Last24HSendErr" = STRING: 0

#### EXAMPLE OF BROWSING SMSEAGLE EXTENSION PARAMETERS IN MIB TREE USING MIB-BROWSER

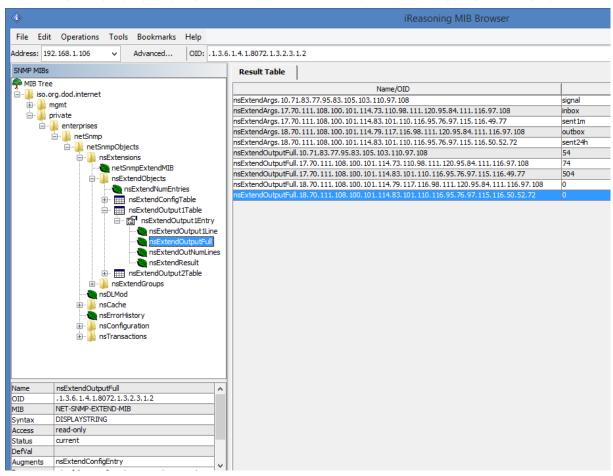

#### Setting up SNMP v3 access control

By default SMSEagle devices uses SNMP v2 access control. Using v3 can strengthen security, however is not obsolete. To ease switch to SNMP v3 access control we've prepared special shell script located at /mnt/nand-user/smseagle directory.

- 1. Log in via SSH using root account
- 2. Navigate to: cd /mnt/nand-user/smseagle/
- 3. Configuration script:

./snmpv3

- 4. Script can run with following parameters:
  - i. add
  - ii. del
  - iii. enablev2
  - iv. disablev2
- 5. To add v3 USER please run:
  ./snmpv3 add USERNAME PASSWORD ENCRYPTIONPASSWORD
- 6. To delete USER please run:

./snmpv3 del

- 7. To disable v2 access policy run: ./snmpv3 disablev2
- 8. To enable v2 access policy run: ./snmpv3 enablev2

We have added some useful scripts which may be used to delete SMS messages from database through Linux CLI.

Scripts are located at following directory:

/mnt/nand-user/scripts/

- **db\_delete** script for deleting SMS from folders Inbox, SentItems older than provided date. Usage:
  - ./db delete YYYYMMDDhhmm
- **db\_delete\_7days** script for deleting SMS from folders Inbox, Sentitems older than 7 days. Usage:
  - ./db\_delete\_7days
- **db\_delete\_allfolders** script for cleaning PostgreSQL database folders (Inbox, SentItems, Outbox). Specially designed to run periodically through *cron.* Usage:
  - ./db\_delete\_allfolders
- **db\_delete\_select** script for deleting SMS from chosen databse folder (Inbox, Outbox, SentItems, Trash). Usage:
  - ./db\_delete\_select {inbox|outbox|sentitems|trash}

#### Adding script to system cron daemon

- 1) Create a file inside /etc/cron.d/ directory with your desired name (eg. pico db cleaner)
- 2) Example content of this file:

```
0 0 1 * * root /mnt/nand-user/scripts/db_delete_allfolders
```

This will run cleaning script every 1<sup>st</sup> day of month.

'High-availability clusters (also known as HA clusters or fail over clusters) are groups of computers (...) that can be reliably utilized with a minimum of down-time. They operate by using high availability software to harness redundant computers in groups or clusters that provide continued service when system components fail. Without clustering, if a server running a particular application crashes, the application will be unavailable until the crashed server is fixed. HA clustering remedies this situation by detecting hardware/software faults, and immediately restarting the application on another system or whole node without requiring administrative intervention, a process known as failover.' (source: Wikipedia)

SMSEagle NXS family has its own HA-cluster feature. For service to work you need at least 2 gateways ('aka' nodes). Our service monitors devices working in cluster and detects faults with following functions:

- 1. Apache2 WWW server
- 2. PostgreSQL database
- 3. SNMP agent
- 4. Modem software (Gammu-SMSD daemon)
- 5. Accessibility (response to ping) of whole node.

#### Every node in a cluster can have one of three states:

- Master: first healthy node which became available in a cluster, and is accessible through Virtual IP
- Backup: second healthy node in a cluster, ready and waiting for replacing Master when needed
- Fault: node with detected service fault

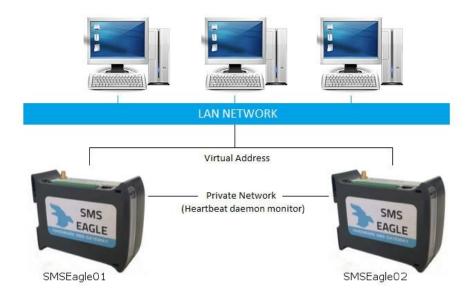

Basically devices (nodes) should see each other on the network. By default HA-nodes use 224.0.0.18 IP address for VRRP (Virtual Router Redundancy Protocol) for communication between two nodes for health check. If nodes are on the same network (same subnet & IP range) there is no need for any network configuration. If two nodes are behind firewalls, make sure firewall is configured to accept multicast and VRRP protocol (IP Protocol #112).

When the daemon running at MASTER device detects failure of at least one described features it immediately automatically switches cluster's IP assignment to the BACKUP device (node) providing continuous usage of the SMSEagle HA-cluster for the user.

#### HOW TO CONFIGURE FAILOVER (HA-CLUSTER):

Failover cluster can be easily configured using web-gui. Configuration can be done in menu "Settings" > tab "Failover". For each device in failover cluster:

- enter virtual IP address in the field "Virtual IP Address"
- set "Enable Failover cluster" to "Yes".

Save configuration. Reboot each device after saving.

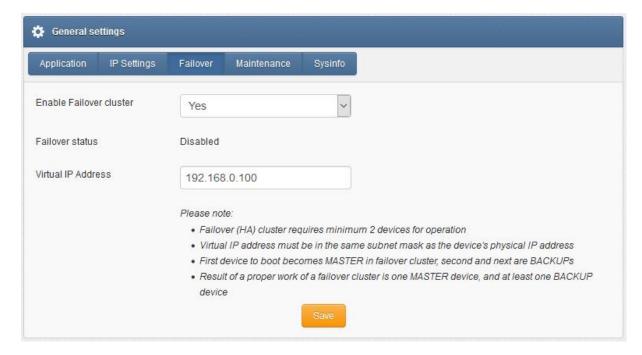

Screenshot from "General settings-Failover"

A device that boots first becomes MASTER in failover cluster, second and next devices are BACKUPs. In the cluster you have one MASTER device and at least one BACKUP device (depending of number of nodes). The HA-cluster will automatically switch between physical devices depending on the node health-check.

After correct configuration of the HA-cluster you should access the cluster via its Virtual IP address.

Alternatively configuration may be also made using Linux command line:

- 9. Log in via SSH using root account
- 10. Navigate to:
  cd /mnt/nand-user/smseagle/keepalived/
- 11. Configuration script:
  ./failover

```
SMSEagle Failover Cluster feature presents:

Usage /mnt/nand-user/smseagle/keepalived/failover [start] | [stop] | [status] |
[config VIRTUAL_IP_ADDRESS]
where:

- start: add failover cluster to autorun and start the service
- stop: remove failover cluster from autorun and stops the service
- status: check the status of failover clusters node
- config: set up Virtual IP Address
```

12. First run:

./failover config VIRTUAL\_IP\_ADDRESS

This will setup your Virtual IP address for your cluster

13. Then run:

./failover start

which will run the Failover service

14. You can check device state with:

./failover status

15. You can always disable service with:

./failover stop

Above commands have to be done on each device (node) of HA-cluster!

#### SNMP-monitoring

Failover feature uses KEEPALIVED-MIB for SNMP monitoring.

#### EXAMPLE OF READING **DEVICE CLUSTER STATE** VALUE USING NET-SNMP LIBRARY

a) Command for reading the result value:

```
snmpget -v 2c -c public ip-of-smseagle .1.3.6.1.4.1.9586.100.5.2.3.1.4.1
```

#### Result:

KEEPALIVED-MIB::vrrpInstanceState.1 = INTEGER: master(2)

Comment: Current device state is master

Our devices runs rsyslog for log managing. Here we describe how to configure additional rules for rsyslog daemon: rsyslogd. This is only a brief excerpt from rsyslog manual website. Full information is available at: <a href="http://www.rsyslog.com/">http://www.rsyslog.com/</a>

Rsyslogd configuration is managed using a configuration file located at /etc/rsyslog.conf

• Forwarding all logs to external server (using TCP port)

At the bottom of the configuration file add:

```
*.* @@server_ip_address:port
```

eg.

\*.\* @@192.168.0.199:10514

• Forwarding all logs to external server (using UDP port)

At the bottom of the configuration file add:

```
*.* @server_ip_address:port
```

eg.

\*.\* @192.168.0.199:10514

 SSL-encryption of your log traffic: please have a look at this article: http://www.rsyslog.com/doc/v8-stable/tutorials/tls\_cert\_summary.html SMSEagle software is under process of continual improvement. We listen to our customers, and new releases are based on our customer's inputs/requests. Software updates are released frequently, and offer access to new features and fixes to reported issues. Web-GUI offers you a possibility to automatically check for new software updates. This can be done in two ways:

#### MANUAL CHECK

In order to manually check for available software updates go to menu Settings > tab Maintenance. Click on the button "Check manually now". At the top pops up a balloon in red with information if it is up-to-date.

#### **AUTOMATIC CHECK**

In order to start automatic checks for software updates go to menu Settings > tab Maintenance, and check the option "Automatically check for software updates". This will enable periodic checks (once a month) for available software updates. If a new update is available, a message "Update Available" will appear in menu Settings> Sysinfo – next to the current software version number.

If you select "Notify Admin about new software version by SMS", the device will additionally send SMS to the default admin account (if the phone number is entered in the account) with a notification about new software update.

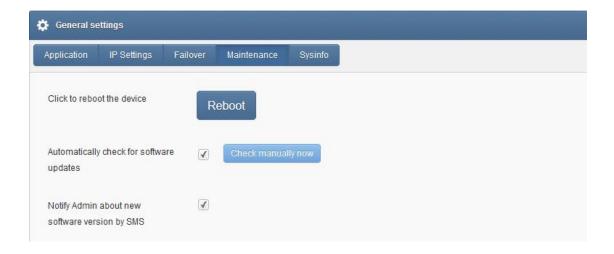

Screenshot from "General settings-Maintenance"

Notice: Your SMSEagle device must have a HTTPS connectivity with address www.smseagle.eu in order for this feature to work.

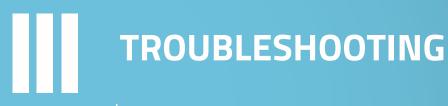

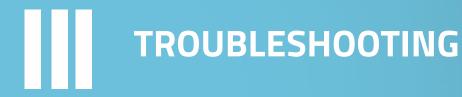

To make sure that the device is working properly, follow the three steps:

- 1. Verification of LEDs
- 2. Checking the device configuration (IP Settings)
- 3. Check the device logs (description below)

#### Verification of LEDs

Normal operation of the device is signaled by LEDs as follows:

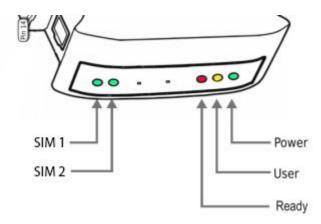

| LED            | Correct operation  |
|----------------|--------------------|
| I <b>-</b> I ) | I OFFACT ODATATION |
|                |                    |

| Power (PWR)     | Continuously lit                                                   |  |
|-----------------|--------------------------------------------------------------------|--|
| User            | Blinks during flashdisk read/write                                 |  |
| Ready (RDY)     | Blinking                                                           |  |
| SIM1            | Slow flashing in stand-by mode, Quick flashing when modem 1 in use |  |
| SIM2 (optional) | Slow flashing in stand-by mode, Quick flashing when modem 2 in use |  |

#### Checking the device logs

SMSEagle operates on Linux system. Linux system log is available under menu position "Settings" > "Logs". In case of any problems with the device this log is a valuable source of troubleshooting information.

Please attach information from this log when contacting with SMSEagle Support Team.

#### When the device is not reachable

- 1. Check if the device is correctly connected to the network. Check LED status of RJ45 socket.
- 2. In the case when the device does not respond due to a malfunction or incorrect user settings please reboot the device by disconnecting and connecting power source (or pressing Reset switch).

3. If you still cannot connect with the device, it is possible to restore to factory IP settings by using the SW button.

#### Restoring factory defaults

This action restores the following settings to default values: **IP settings, time zone settings, database content, Linux OS users/passwords** 

In order to restore factory defaults proceed with the following steps:

| LED signaling   | USER actions                                                                                                  | System reaction                                                                        |
|-----------------|----------------------------------------------------------------------------------------------------|----------------------------------------------------------------------------------------|
|                 |                                                                                                    |                                                                                        |
| RDY LED signal  | <ol> <li>When the device is<br/>ready to operate</li> </ol>                                                   |                                                                                        |
|                 | 2. Press and hold SW button for 10 seconds                                                                    | Restore service is counting down.                                                      |
| USER LED signal | <ol> <li>Release SW button         after 10 seconds.         User LED will begin to         blink.</li> </ol> | System is reading factory defaults.  Factory settings are being applied to the device. |
| USER LED signal | <ul> <li>4. Wait until system reboots.</li> <li>Default settings are restored.</li> </ul>                     | System is going for a reboot.                                                          |

Please note, that after reboot the device will be finishing the process of factory reset, therefore it can take longer for the system to start.

## SERVICE & REPAIR

#### Warranty

Your SMSEagle comes with 14 days of post-sales technical support (including assistance in integration with external software) and one year of hardware repair warranty coverage. For a detailed information on warranty terms and conditions check warranty card that comes with your device or follow the link:

www.smseagle.eu/docs/general\_warranty\_terms\_and\_conditions.pdf

#### Service

Before contacting with support team, be sure that you have read Troubleshooting section of this manual. SMSEagle Support Team is available by email or telephone.

Support Email: <a href="mailto:support@smseagle.eu">support@smseagle.eu</a>

Support telephone: + 48 61 6713 411

The support service is provided by:

Proximus Software

ul. Piątkowska 163,

60-650 Poznan, Poland

#### WHEN CONTACTING SUPPORT TEAM, BE PREPARED TO PROVIDE THE FOLLOWING INFORMATION:

#### **System Information**

To get information about your SMSEagle, go to menu Settings > Maintenance. You will find there information about application and database version.

#### System Logs

Go to menu Settings > Sysinfo. If possible copy the log data and provide to support team when requested.

#### **MAC** address

Each SMSEagle device has its unique MAC address. MAC address is printed on the device body.

V

# TECH SPECS & SAFETY INFORMATION

#### **Technical Specification**

#### HARDWARE SPECIFICATION

- Processor type: Broadcom BCM2835 ARM11 0.7GHz SoC
- 512 MB SDRAM @ 400 MHz
- Network interface: Ethernet 10/100 TX (1xRJ45)
- 4GB Flash disk
- 1x USB 2.0 port
- 1x HDMI port
- 2x RS232 serial ports
- 2x DO/DI GPIO ports
- RTC Clock: RTC 240B SRAM, Watchdog timer
- Humidity & temperature sensor
- Power consumption: max 27W
- Noise level: Fan-less
- Dimensions: (width x depth x height) 35 x 120 x 101 mm
- Weight: 350g
- Casing: ABS, DIN rail installation
- Operating parameters:
  - o Operating temperature: 10 ~ 60°C
  - Humidity: 5 ~ 95% RH (no condensation)
- 3G Modem:
  - o Waveband: GSM, UMTS
  - o GSM/GPRS quad-band 850/900/1800/1900 MHz
  - UMTS 800/850/900/AWS 1700/1900/2100 MHz
- SIM card standard: mini
- Antenna connector: SMA
- Country of origin: European Union (Poland)

#### **POWER SUPPLY**

AC line input

Voltage ranges: 100–240V alternating current (AC)

Frequency: 50-60Hz single phase

#### **3G ANTENNA**

Omnidirectional 3.5dBi antenna with magnetic foot

Cable length 3m

#### SENDING/RECEIVING THROUGHPUT

Incoming transmission rate: up to 30 SMS/min

- Outgoing transmission rate: up to 20 SMS/min
- API send SMS requests: 200 SMS/min (messages are queued for sending in a built-in database)

#### SOFTWARE PLATFORM

- Operating system: Linux kernel 4.1
- built-in Apache2 web server
- built-in PostgreSQL database server
- built-in Postfix email server
- built-in SNMP agent
- built-in NTP-client
- built-in Failover (HA-cluster) service
- watchdog mechanism for 3G modem
- modern responsive web interface

#### Important Safety Information

This chapter provides important information about safety procedures. For your safety and that of your equipment, follow these rules for handling your device.

WARNING: Incorrect storage or use of your device may void the manufacturer's warranty. Failure to follow these safety instructions could result in fire, electric shock, or other injury or damage.

Always take the following precautions.

Disconnect the power plug from AC power source or if any of the following conditions exist:

- the power cord or plug becomes frayed or otherwise damaged
- you spill something into the case
- the device is exposed to rain or any other excess moisture
- the device has been dropped or the case has been otherwise damaged

DISCLAIMER: The manufacturer is not responsible for any damages caused by inappropriate installation, not maintaining the proper technical condition or using a product against its destination.

The manufacturer excludes all liability for damages arising out of or in connection with your use of the equipment. This includes, without limitation, direct loss, loss of business or profits (whether or not the loss of such profits was foreseeable, arose in the normal course of things or you have advised this Company of the possibility of such potential loss) or any other direct or indirect, consequential and incidental damages. The above exclusions and limitations apply only to the extent permitted by law.

#### FCC compliance statement

This device complies with part 15 of the FCC rules. Operation is subject to the following two conditions:

- (1) This device may not cause harmful interference, and
- (2) this device must accept any interference received, including interference that may cause undesired operation.

#### Note:

This equipment has been tested and found to comply with the limits for a Class A device, pursuant to part 15 of the FCC Rules. These limits are designed to provide reasonable protection against harmful interference in a business/commercial non-residential environment. However, there is no guarantee that interference will not occur in a particular installation. If this equipment does cause harmful interference to radio or television reception, which can be determined by turning the equipment off and on, the user is encouraged to try to correct the interference by one or more of the following measures:

- Reorient or relocate the receiving antenna.
- Increase the separation between the equipment and receiver.
- Connect the equipment to an outlet on a circuit different from that to which the receiver is connected.
- Consult the dealer or an experienced radio/TV technician for help.

#### Important:

This equipment generates, uses, and can radiate radio frequency energy and, if not installed and used in accordance with the manufacturer's instruction manual, may cause harmful interference with radio communications. Operation of this equipment in a residential area is likely to cause harmful interference, in which case you will be required to correct the interference at your own expense. The FCC regulations provide that changes or modifications not expressly approved by SMSEagle™ could void your authority to operate this equipment. This product has demonstrated EMC compliance under conditions that included the use of compliant peripheral devices (antennas) and shielded cables between system components. It is important that you use compliant peripheral devices and shielded cables between system components to reduce the possibility of causing interference to radios, televisions, and other electronic devices.

#### Canadian regulatory statement

This device complies with Industry Canada license-exempt RSS standard(s). Operation is subject to the following two conditions:

- (1) this device may not cause interference, and
- (2) this device must accept any interference, including interference that may cause undesired operation of the device.

This Class A digital apparatus meets the requirements of the Canadian Interference-Causing Equipment Regulations.

CAN ICES-3 (A)/NMB-3(A)

#### Disposal and recycling information

Your SMSEagle device contains lithium-ion battery for RTC backup. Dispose of the device and/or battery in accordance with local environmental laws and guidelines.

European Union—Disposal Information

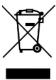

The symbol above means that according to local laws and regulations your product and/or its battery shall be disposed of separately from household waste. When this product reaches its end of life, take it to a collection point designated by local authorities. The separate collection and recycling of your product and/or its battery at the time of disposal will help conserve natural resources and ensure that it is recycled in a manner that protects human health and the environment.

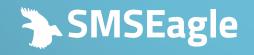

Ul. Piątkowska 163, 60-650 Poznań, Poland I Europe

T +48 61 6713 413 E hello@smseagle.eu www.smseagle.eu